# MKL62BA LoRaWAN Module AT Command **AN Module AT Command**

# **CONTENTS**

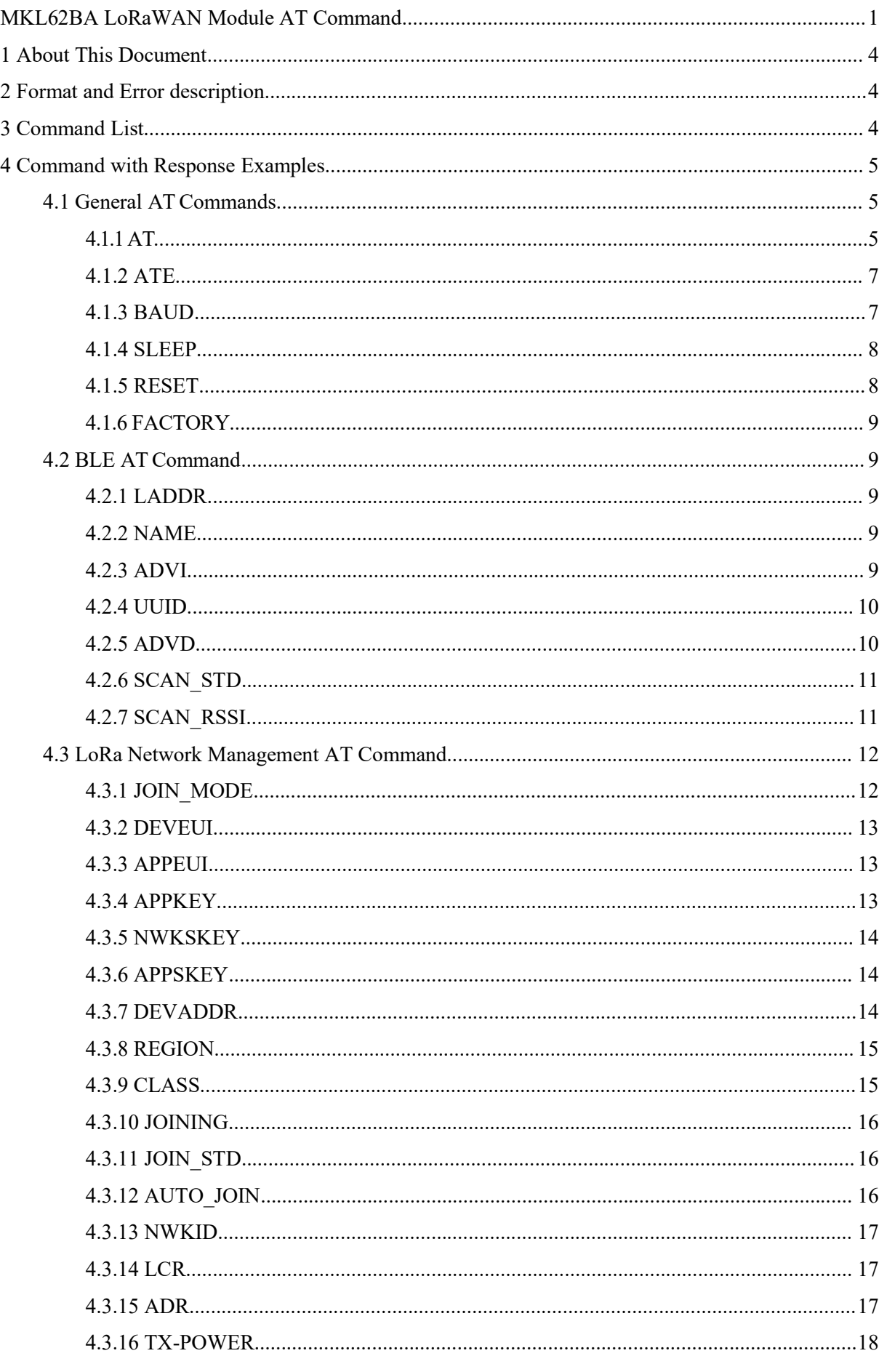

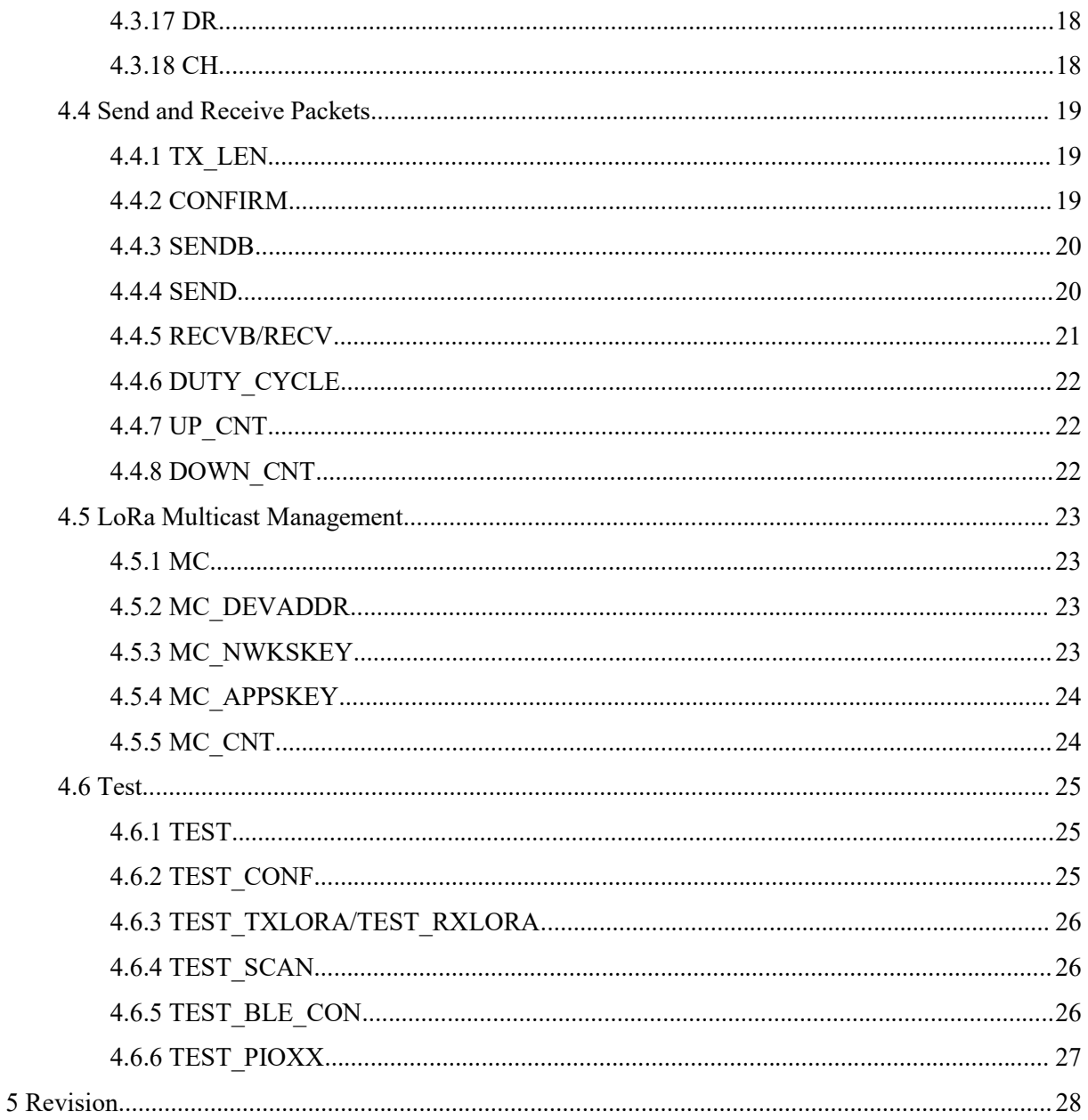

MOKO Technology LTD.<br>
MKL62BA LoRaWAN Module AT Command Specifications<br>
document provides a comprehensive description of MKL62BA AT commands. **1.1)**<br>MONTRET MESSEALORAWAN Module AT Command Specifications<br>This document provides a comprehensive description of MKL62BA AT commands.<br>It is based on the LoRaWAN A/C protocol, and it is recommended to review the<br>LoRaWAN **THE MONUT THIS DOCUMENT**<br>
MKL62BA LORAWAN Module AT Command Specifications<br>
This document provides a comprehensive description of MKL62BA AT commands.<br>
It is based on the LORAWAN A/C protocol, and it is recommended to rev ITI MOKO Technology LTD. MKL62BA LORAWAN Module AT Command Specifications<br> **1 About This Document**<br>
This document provides a comprehensive description of MKL62BA AT commands.<br>
It is based on the LoRaWAN A/C protocol, and i **Lill**<br>
MKL62BA LORAWAN MOdule AT Command Specifications<br> **1 About This Document**<br>
This document provides a comprehensive description of MKL62BA AT commands.<br>
It is based on the LORAWAN A/C protocol, and it is recommended **Example 11 Format and Error description**<br>
2 Formand Specifications<br>
2 Format and Error description of MKL62BA AT commands.<br>
2 Format and Error description of MKL62BA AT commands.<br>
2 Format and Error description<br>
All AT co **ALL AT COMMAN AT COMMAN AT COMMAN AT COMMAN AT COMMAN AT COMMAN AT COMMAN AT COMMAN AT COMMAN AT COMMAN AT COMMAN AT COMMAN AT COMMAN AT COMMAN AT COMMAN AT COMMAN AT COMMAN Specifications before using the MKL62BA module.** 

parameter.

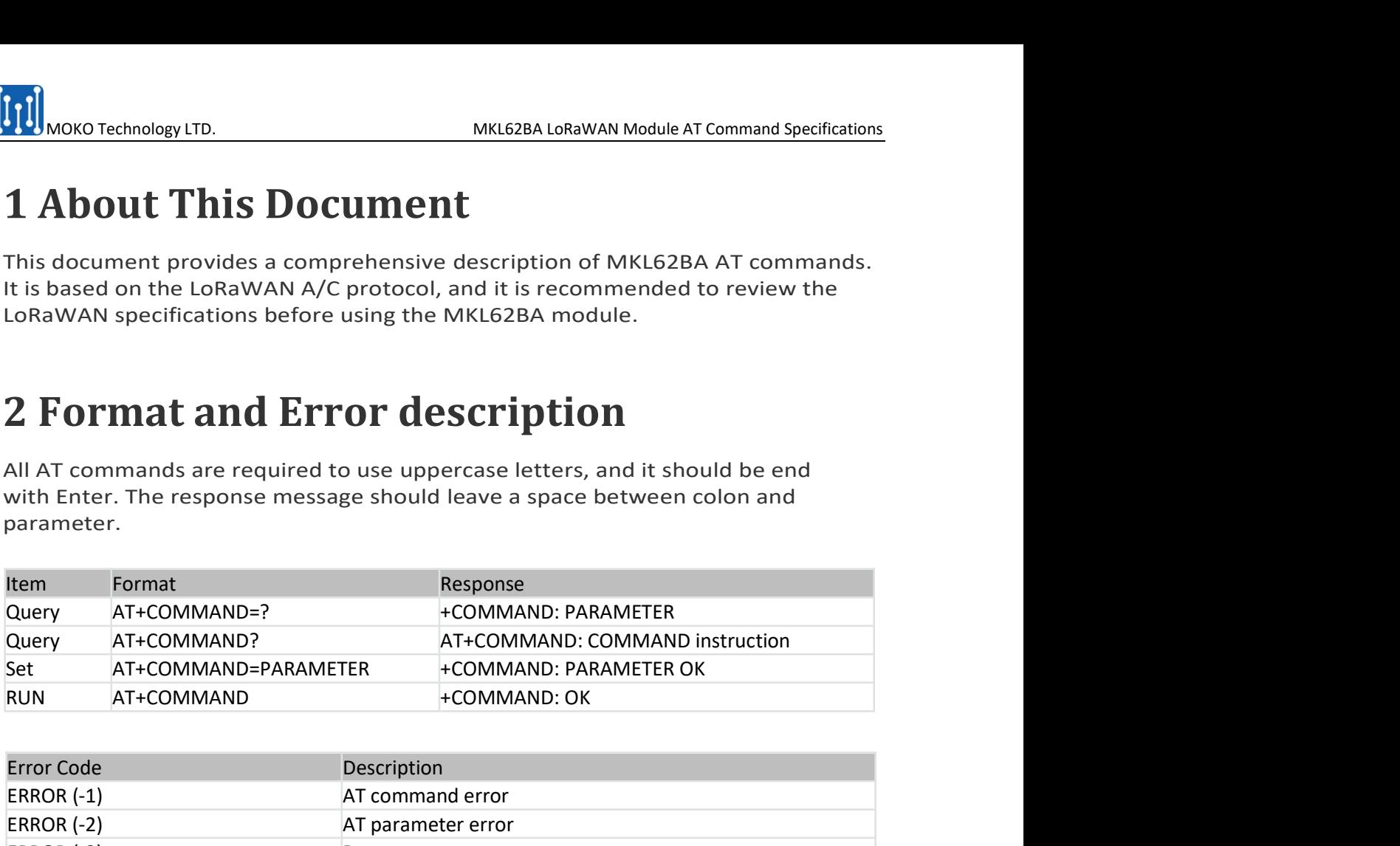

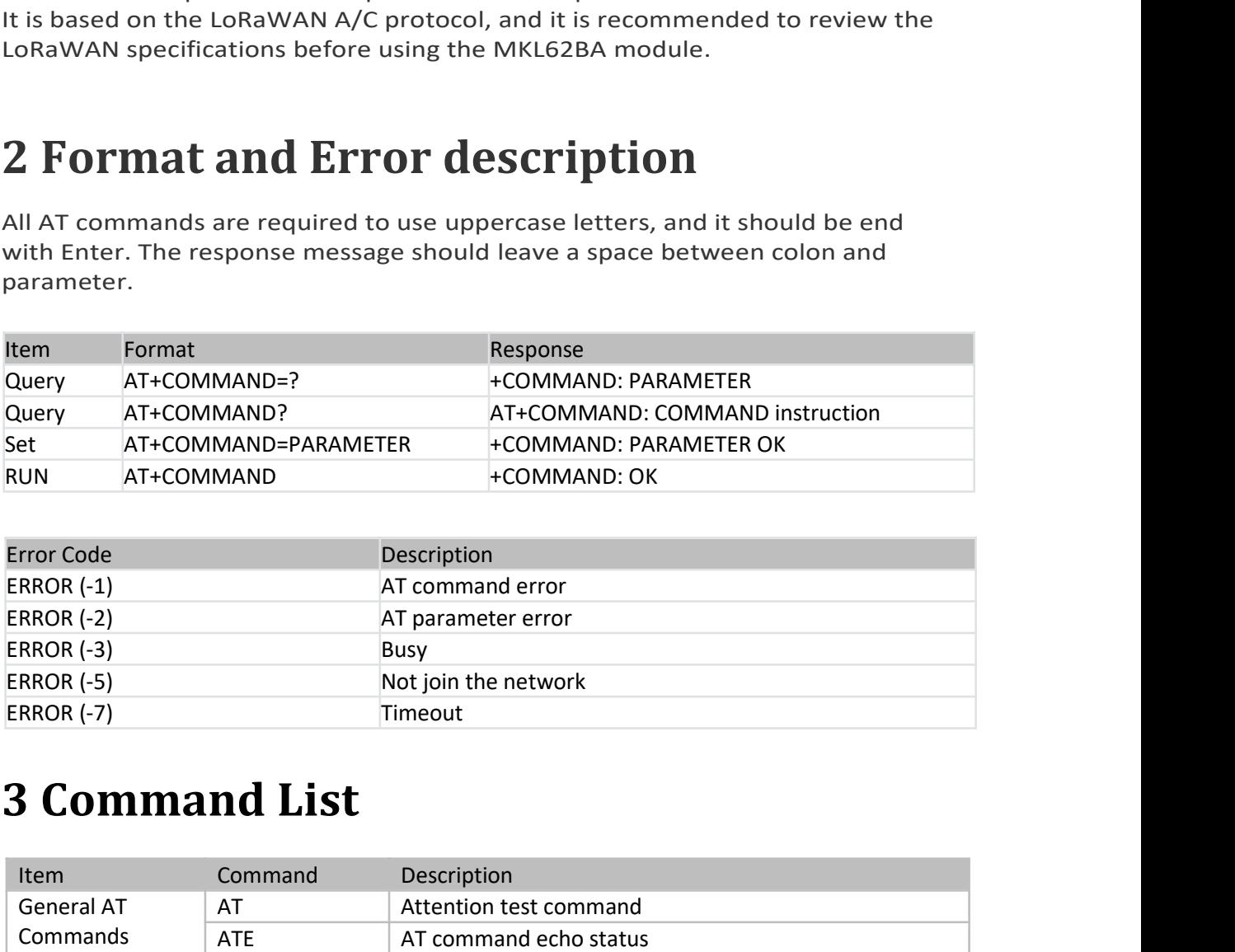

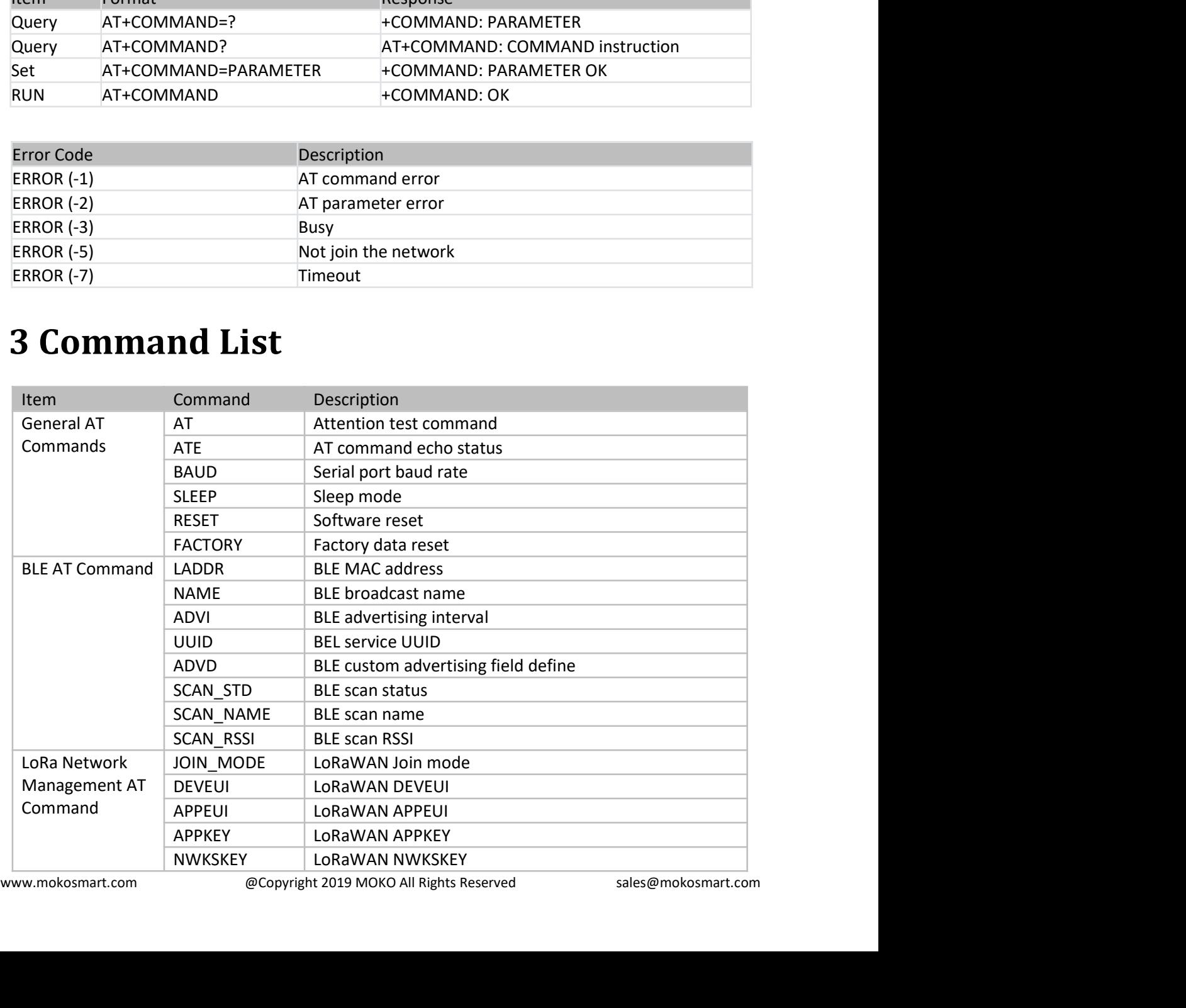

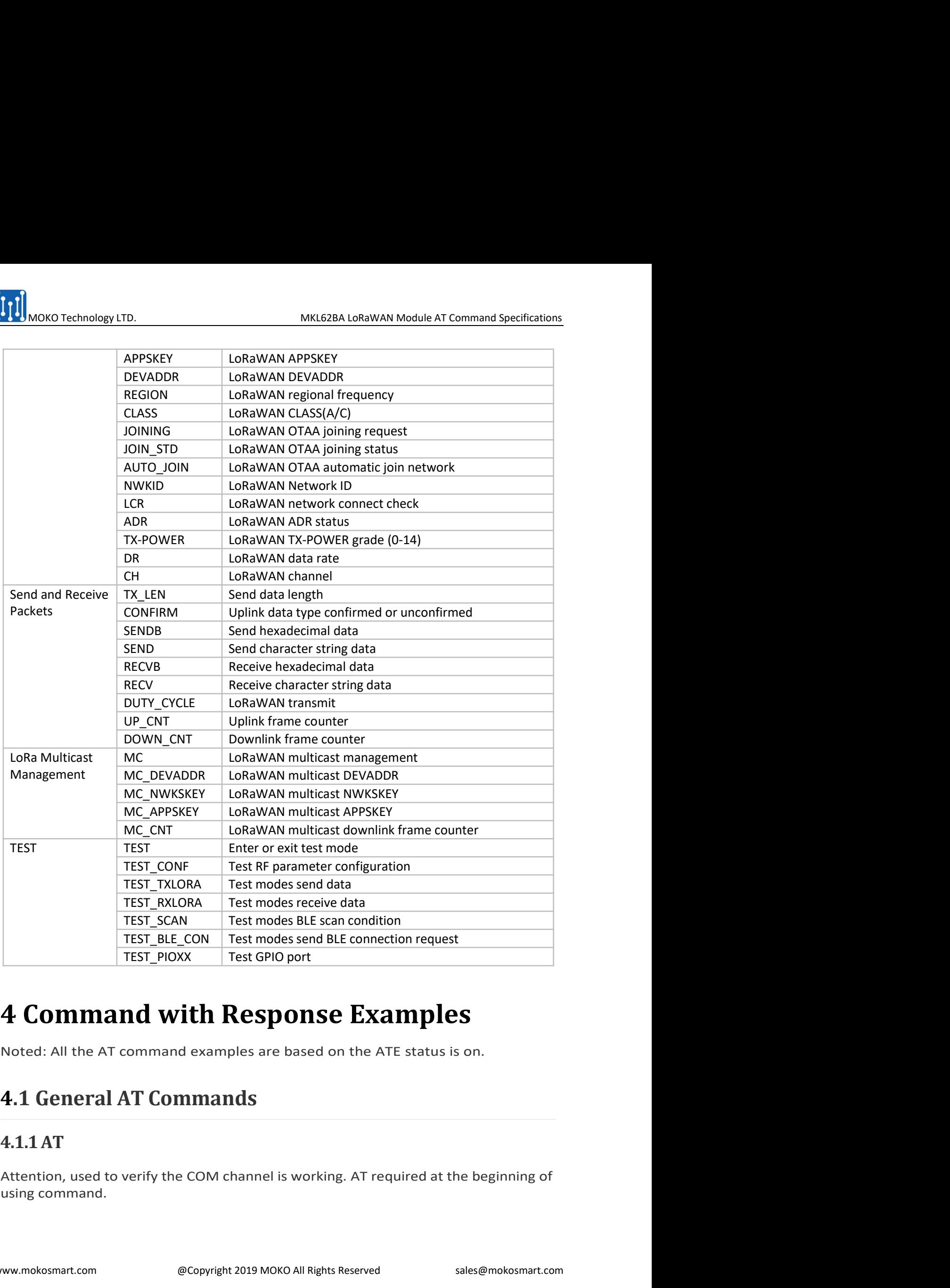

# 4.1.1AT

TEST\_PIOXX Test GPIO port<br> **4 Command with Response Examples**<br>
Noted: All the AT command examples are based on the ATE status is on.<br> **4.1.1 General AT Commands**<br> **4.1.1 AT**<br>
Attention, used to verify the COM channel is w

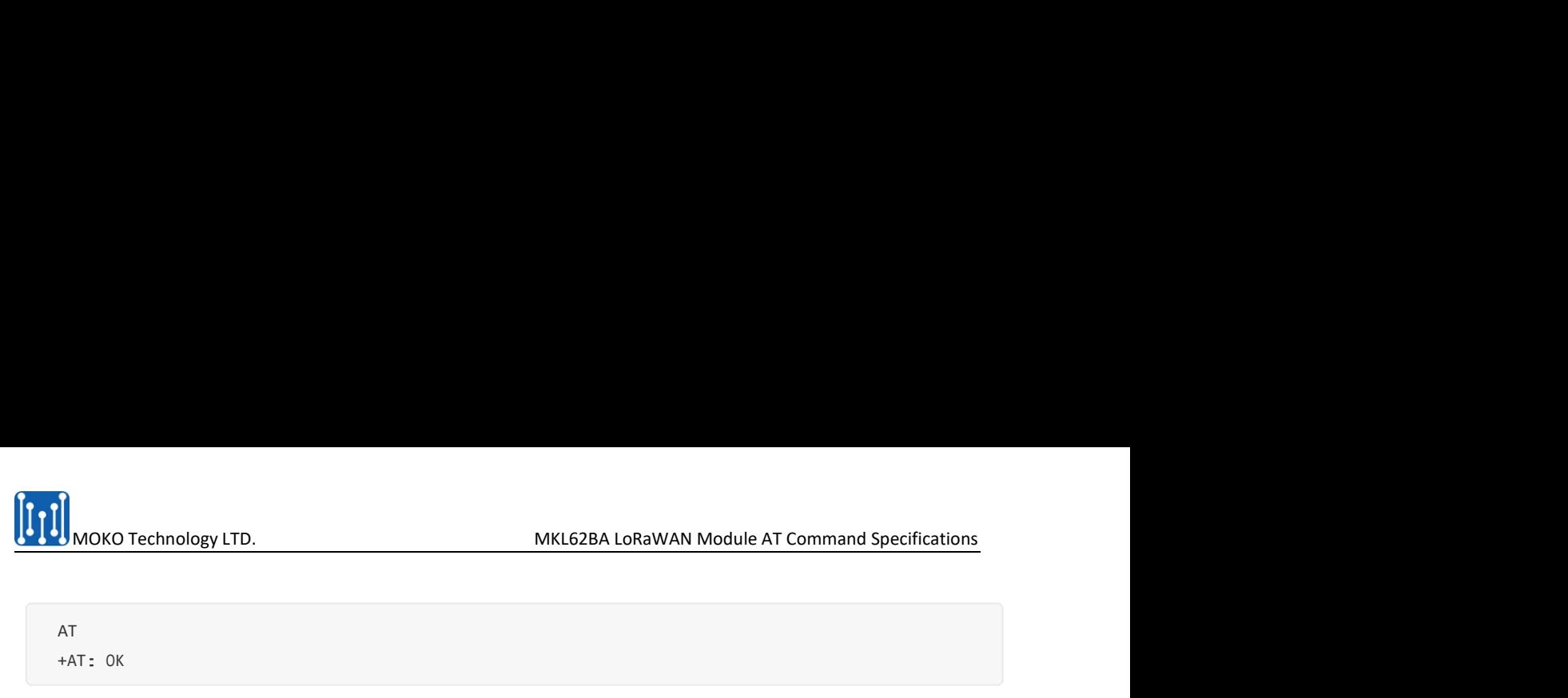

AT<br>+AT: OK

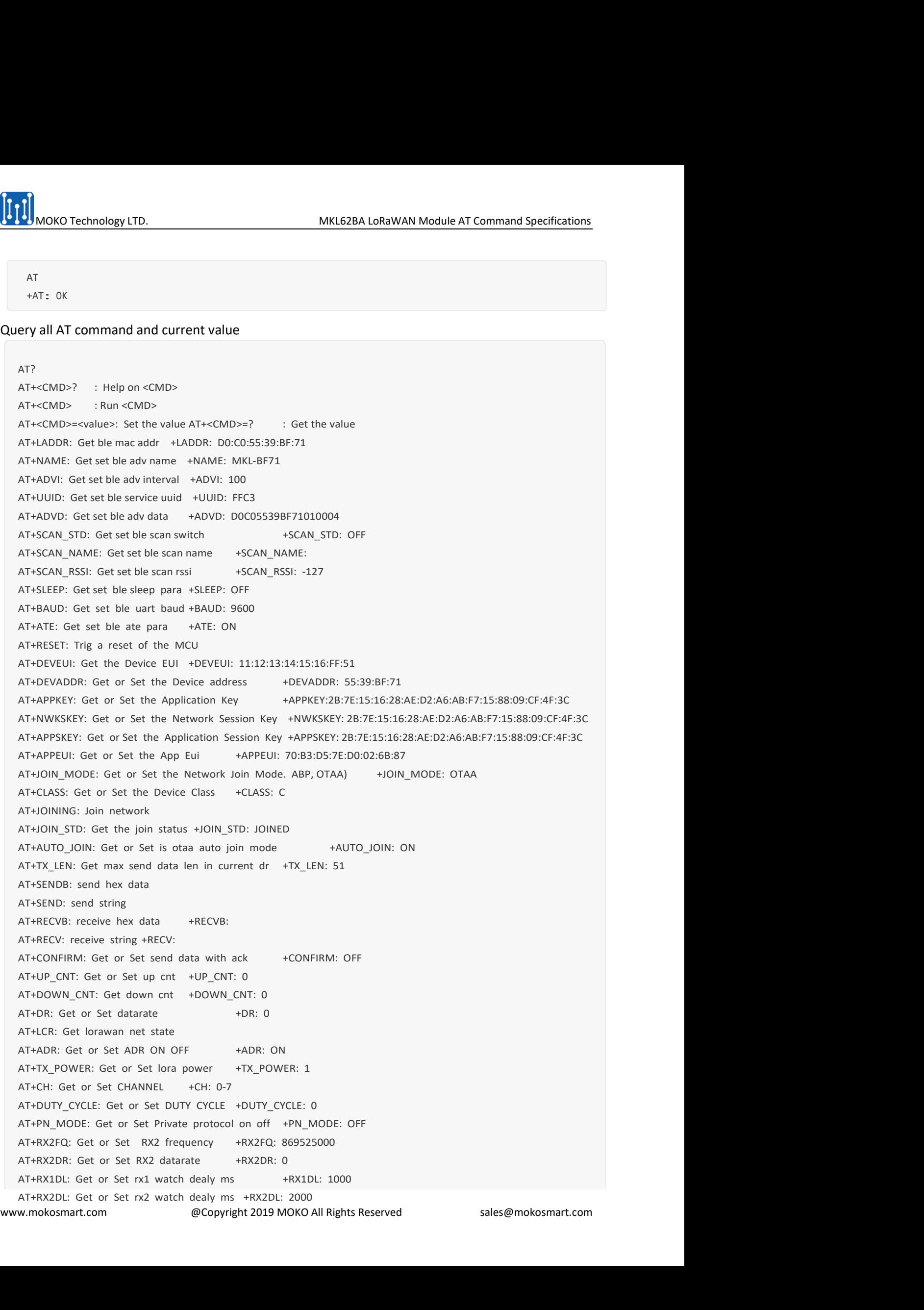

MOKO Technology LTD.<br>
MKL62BA LoRaWAN Module AT Command Specifications<br>
IN\_RX1DL: Get or join rx2 watch dealy ms<br>
MEX2DL: 6000<br>
REGION: Get or Set region +REGION: EU868<br>
VER: Get at version +VER: 1.0.4 MKL62BA LoRaWAN Module AT Command Specifications<br>AT+JN\_RX1DL: Get or join rx1 watch dealy ms +JN\_RX1DL: 5000<br>AT+JN\_RX2DL: Get or join rx2 watch dealy ms +JN\_RX2DL: 6000<br>AT+REGION: Get or Set region +REGION: EU868<br>AT+VER: G **AT+JN\_RX1DL:** Get or join rx1 watch dealy ms<br>AT+JN\_RX1DL: Get or join rx1 watch dealy ms<br>AT+JN\_RX2DL: Get or join rx2 watch dealy ms<br>AT+JN\_RX2DL: 6000<br>AT+REGION: Get or Set region +REGION: EU868<br>AT+VER: Get at version +VE MOKO Technology LTD.<br>AT+JN\_RX1DL: Get or join rx1 watch dealy ms<br>AT+JN\_RX2DL: Get or join rx2 watch dealy ms<br>AT+JN\_RX2DL: Get or Set region +REGION: EU868<br>AT+VER: Get at version +REGION: EU868<br>AT+VER: Get lora net snr +SNR MOKO Technology LTD.<br>AT+JN\_RX1DL: Get or join rx1 watch dealy ms<br>AT+JN\_RX2DL: Get or join rx2 watch dealy ms<br>AT+JN\_RX2DL: Get or join rx2 watch dealy ms<br>AT+JN\_RX2DL: G000<br>AT+REGION: Get or Set region +REGION: EU868<br>AT+VER: THE MOKO Technology LTD.<br>
AT+IN\_RX1DL: Get or join rx1 watch dealy ms<br>
AT+IN\_RX2DL: Get or join rx2 watch dealy ms<br>
4T+IN\_RX2DL: Get or join rx2 watch dealy ms<br>
4T+NEGION: Get or Set ergion +REGION: EU888<br>
AT+PEGION: Get o THIN\_RX1DL: Get or join rx1 watch dealy ms<br>AT+JN\_RX1DL: Get or join rx1 watch dealy ms<br>AT+JN\_RX2DL: Get or join rx2 watch dealy ms<br>AT+JN\_RX2DL: Get or join rx2 watch dealy ms<br>AT+JN\_RX2DL: Get or fergion + HRGON: EU888<br>AT+J THIN\_RX1DL: Get or join rx1 watch dealy ms<br>AT+JN\_RX1DL: Get or join rx1 watch dealy ms<br>AT+JN\_RX2DL: Get or join rx2 watch dealy ms<br>AT+JN\_RX2DL: Get or join rx2 watch dealy ms<br>AT+JVER: Get at version +BAT: 1.0.4<br>AT+SNR: Get MOKO Technology LTD.<br>
AT+JN\_RX1DL: Get or join rx1 watch dealy ms<br>
4T+JN\_RX1DL: Get or join rx2 watch dealy ms<br>
4T+JN\_RX2DL: Get or Set region +REGION: EU868<br>
AT+SER: Get La cersion +VER: 1.0.4<br>
AT+SER: Get La cersion +VER **MOKO Technology LTD.** MKL62BA LoRaWAN Module AT Command Specifications<br>AT+IN\_RX1DL: Get or join nx1 watch dealy ms = +IN\_RX1DL: 5000<br>AT+IN\_RX1DL: Get or Set region = +REGION: EU868<br>AT+VER: Get lat version = +VER: 1.0.4<br>AT MONC Technology LTD.<br>
AT+M\_RX1DL: Get or join rx1 watch dealy ms<br>
4T-HM\_RX1DL: Get or join rx1 watch dealy ms<br>
4T-HM\_RX2DL: Get or Set region + REGION: EU868<br>
AT+REGION: Get or Set Region + KFGION: EU868<br>
AT+RSSI: Get I or MIC Technology LTD.<br>
MICEO Technology LTD.<br>
AT+JN\_RX1DL: Get or join rx1 watch dealy ms<br>
4-M\_RX1DL: 5000<br>
AT+JN\_RX1DL: Get or set eigeometrises<br>
AT+SEGICN: Get or set eigeometrises<br>
AT+SESI: Get lora net srn<br>
4-MCE-Cent ar MIX THE METHOLOGY (TD.<br>
MIX CONVERTIBLE CONTROLS CONTROLS AND MALE AT COMMAN Module AT COmmand Specifications<br>
AT+JN\_RX2DL: Get or Set region + REGION: EU868<br>
AT+VER: Get Let or Set region + FEGUN: EU868<br>
AT+VER: Get Let a **MICHER COMPUTE:**<br>
MICHER COMPOSITY CONTEXT AND HIS SERVICE THE SERVICE THE SERVICE THE SAMPLE AT A THAN FACTOR: Get or join nx2 watch dealy ms<br>
4-HA\_FRX2DL: 6000<br>
AT+M\_FRX2DL: 6et or set region + REGON: EUSE8<br>
AT+VER: Get AT MORKO Technology LTD.<br>
AT-MM\_RX1DL: Get or join nx1 watch dealy ms<br>
ATM\_RX1DL: Send or clear MC control witch<br>
AT-MM\_RX2DL: Get or clear or clear MC control witch<br>
AT-MSEGION: Elect are served in the send of the sense o MOKO Technology LTD.<br>
MIKI62BA LoRaWAN Module AT Command Specifications<br>
AT-HR\_RXDL: Get or join n:2 watch dealy ms<br>
4T-HR\_GION: Get or join n:2 watch dealy ms<br>
4T-HR\_GION: Get or Set region +REGION: EU868<br>
AT-HR\_GION: Get MINOKO Technology LTD.<br>
AT+IN\_RX1DL: Get or join rx1 watch dealy ms<br>
ATN\_N\_RX2DL: Get or join rx2 watch dealy ms<br>
4-IN\_RX2DL: 6000<br>
AT+NL\_RX2DL: Get or set region +ACEON: EUSBG<br>
AT-NEGION: Get or Set MC and HSSI: -85<br>
AT-N AT+IN\_RXIDL: Get or join ns1 watch dealy ms + +IN\_RXIDL: 5000<br>AT+IN\_RXIDL: Get or join ns2 watch dealy ms + +IN\_RXIDL: 5000<br>AT+IN\_RXIDL: Get or Set region +REGION: EU868<br>AT+VER: Get at version +VER: 1.0.4<br>AT+INEGION: Get AT+IN\_RX1DL: Get or join nxl watch dealy ms<br>
AT-IN\_RX2DL: 5000<br>
AT-INEGION: Get or Ser region - REGION: EU868<br>
AT-INEGION: Get or Ser region - REGION: EU868<br>
AT-INEGION: Get or ser act ssiller. 7<br>
AT-INES: Get lora net srs AT-INEST\_CONE: test on Jean-Vace Team (1981)<br>
AT+NEGION: Get or join ra2 watch dealy ms<br>
4. NEX2DL: 5600<br>
AT+REGION: Get or set region + AEGION: EUBS6<br>
AT+REGION: Get or set region + AEGION: EUBS6<br>
AT+RSS: Get I or an et r ATTRESION: Get or spin and wasture weap instructions of any methods. Certain the state of a test or set test model and the state of a state of a state of a state of a state of a state of a state of a state of a state of a AT+SNR: Get lora net sint<br>
AT+SNS: Get lora net sin<br>
AT+RSSI: des battery +BAT: 3.2<br>
AT+MC\_DEVADDR: det or Set MC address +MC\_DEVADDR: 02:5E:64:58<br>
AT+MC\_RPSKEY: Get or Set MC APPSKEY: ANC\_NWKSKEY: 28:7E:15:16:28:AE:D2:A6: AHMC\_DEVADUR: Let or set ML compass + MC\_NUMBURE USEN-BASE OP2.04 AHMC\_NUMSKEY: ARTHOF AND CONDUCT USEN AT-HAC CONDUCT THAT AND CONDUCT THAT AND A THAC CONDUCT THAT AND CONDUCT THE CONDUCT THAT AND A THAC CONDUCT THAT AT A AT-MC\_NWRSKY: Get or set MC MWRSKY\* MAC\_APPSKEY: 28.7E1.51.61.28.AE.02.26.86.8F7.15.38.39:CC-4F3C<br>AT-MC\_APPSKEY: Get or set MC\_APPSKEY: AMC\_APPSKEY: 28.7E1.51.51.52.8AE.02.46.8BF7.15.38.39:CC-4F3C<br>AT-MC\_CNT: Get or clear M AT-MC\_CNT: Get or dear MC cnt - MAC\_CNT: 0<br>
AT-HAC: Get or Set MC SWITCH - MC: OFF<br>
AT-HAC\_CNT: Get or dear MC cnt<br>
AT-HAC\_CNT: Get or dear MC cnt<br>
AT-HEST\_CONF: test mode oroffige+TEST\_CNCH CnCHC<br>
AT-HEST\_CONF: test mode AT-TEST\_PIO: Get or set with the single bind that also the line start and the start and the AT-TEST\_BIE\_CON: send connect bel connect request<br>AT-TEST\_BIE\_CON: send connect bel connect request<br>AT-NEST: Get or set test mode

**4.1.2 ATE**<br>
ATE is used to query and set echo status. If ATE default status is ON, it will display the send<br>
message. If ATE is OFF, it will only display the response message.<br>
Query ATE when the status is ON<br>  $A^{T+ATE=0}$ 

AT+ATE=?<br>+ATE : ON

```
AT+ATE=OFF
+ATE: OFF
OK OK CONTEXT
```
AT+ATE: OFF<br>  $+$ ATE: OFF<br>
OK<br>
Query ATE when the status is OFF<br>  $+$ ATE: OFF<br>
4.1.3 BAUD<br>
UART baud query and set, the default baud value is 9600.<br>
Default UART configuration:<br>  $\bigcirc$ Copyright 2019 MOKO All Rights Reserved The state of the state is on the state of the state is on<br>
AT+ATE=?<br>
+ATE: ON<br>
Set ATE OFF<br>
+ATE: OFF<br>
+ATE: OFF<br>
+ATE: OFF<br>
+ATE: OFF<br>
+ATE: OFF<br>
+ATE: OFF<br>
+ATE: OFF<br>
+ATE: OFF<br>
+ATE: OFF<br>
+ATE: OFF<br>
+ATE: OFF<br>
+ATE: OFF  $AT + ATE = ?$ <br>  $+ATE = OF$ <br>  $+ATE = OFF$ <br>  $+ATE : OFF$ <br>  $+ATE : OFF$ <br>  $+$ Set ATE OFF<br>
+ATE: OFF<br>
OK<br>
Query ATE when the status is OFF<br>
+ATE: OFF<br>
+ATE: OFF<br>
4.1.3 BAUD<br>
UART baud query and set, the default baud value is 9600.<br>
Default UART configuration:<br>
www.mokosmart.com @Copyright 2019 MOKO

![](_page_7_Picture_0.jpeg)

Baud: <sup>9600</sup> DATA: 8 Stop: 1<br>Stop: 1 Stop: 1<br>Pa**rit**y: no

AT+BAUD=? BAUD: <sup>9600</sup>

AT+BAUD=115200 BAUD: <sup>115200</sup> OK **OK** *CONTEXT* 

- Marity: no<br>
Stop: 1<br>
Parity: no<br>
Query BAUD<br>
AT+BAUD=?<br>
BAUD: 9600<br>
Set BAUD<br>
Settable BAUD is 115200,57600,38400,19200,9600.<br>
AT+BAUD=115200<br>
BAUD: 115200<br>
OK<br>
4.1.4 SLEEP<br>
The default setting of MCU do not sleep after Query BAUD<br>
AT-BAUD=?<br>
BAUD: 9600<br>
Settable BAUD is 115200,57600,38400,19200,9600.<br>
AT-BAUD=115200<br>
BAUD: 115200<br>
OK<br>
OK<br>
4.1.4 SLEEP<br>
The default setting of MCU do not sleep after restart or power on. When the MCU in slee Status (ON), it can be awakened in 1ms after sending any character. The sleep status can be set<br>
Mark (ON), it can be awakened in 1ms after setart or power on. When the MCU in sleep<br>
status (ON), it can be awakened in 1ms AT+BAUD=?<br>
BAUD<br>
Set BAUD<br>
Set BAUD<br>
Setable BAUD is 115200,57600,38400,19200,9600.<br>
AT+BAUD=115200<br>
BAUD: 115200<br>
OK<br> **4.1.4 SLEEP**<br>
The default setting of MCU do not sleep after restart or power on. When the<br>
status (ON) BAUD: 9600<br>
Set BAUD<br>
Settable BAUD is 115200,57600,38400,19200,9600.<br>
AT+BAUD=115200<br>
BAUD: 115200<br>
OK<br> **4.1.4 SLEEP**<br>
The default setting of MCU do not sleep after restart or power on. When the MCU is<br>
status (ON), it ca AT+BAUD=115200<br>
BAUD: 115200<br>
OK<br> **4.1.4 SLEEP**<br>
The default setting of MCU do not sleep after restart or power on. When the MC<br>
status (ON), it can be awakened in 1ms after sending any character. The sleep st<br>
ON or OFF.<br> The default setting of MCU do not sleep after restart or power on. When the status (ON), it can be awakened in 1ms after sending any character. The sleep<br>ON or OFF.<br>Query SLEEP status<br> $AT+SLEEP+2T$ <br>+SLEEP: OFF<br>Set SLEEP statu

AT+SLEEP=? +SLEEP: OFF

AT+SLEEP=ON +SLEEP:ON OK **OK CONSUMING THE CONSUMING THE CONSUMING TENS** 

![](_page_7_Picture_186.jpeg)

FACTORY command can be used to factory data reset. AT+FACTORY<br>+FACTORY: OK THE MOKO Technology LTD.<br> **1.6 FACTORY**<br>
NALESZBA LORAWAN Module AT Command Specifications<br>
AT-FACTORY<br>
FACTORY<br>
FRATORY<br>
FRATORY<br>
FRATORY<br>
FRATORY<br>
FRATORY<br>
FRATORY<br>
FRATORY<br>
FRATORY<br>
FRATORY<br>
FRATORY<br>
FRATORY<br>
FRATORY<br>
F ====================SOFT VERSION:01.00.04============ 1.6 FACTORY<br>
MKI62BA LORAWAN Module AT Command Specifications<br>
1.6 FACTORY<br>
ETORY command can be used to factory data reset.<br>
MT+FACTORY<br>
FFACTORY<br>
FEACTORY<br>
FEACTORY<br>
FEACTORY<br>
FEACTORY<br>
FEACTORY<br>
FEACTORY<br>
FEACTORY<br>
FEAC EXECTION:<br>
MICROBALORAMAN Module AT Command Speci<br>
AT-FACTORY<br>
ACTORY command can be used to factory data reset.<br>
AT-FACTORY<br>
+FACTORY<br>
+FACTORY<br>
+FACTORY<br>
+FACTORY<br>
+FACTORY<br>
+FACTORY<br>
+FACTORY<br>
+FACTORY<br>
+FACTORY<br>
+FACTO 4.2.1 LADDR LADDR command only can be used to query the MCU MAC address. 1.1.1.2 DLE AT Command<br>
1.2.2 DLE AT Command<br>
1.2.2 DLE AT Command<br>
1.2.2 DLE AT Command<br>
1.2.2 NAME<br>
1.4.2.2 NAME<br>
1.4.2.2 NAME<br>
1.4.2.2 NAME<br>
1.4.2.2 NAME<br>
1.4.2.2 NAME<br>
1.4.2.2 NAME<br>
1.4.2.2 NAME<br>
1.4.2.2 NAME<br>
1.4.2.2

AT+LADDR=? +LADDR: ED:5B:72:7D:71:CC

**4.2 BLE AT Command**<br> **4.2.1 LADDR**<br>
LADDR command only can be used to query the MCU MAC address.<br>
ATHADDR=:<br>  $A$ ADDR: ED:58:72:70:71:CC<br> **4.2.2 NAME**<br>
NAME command can be used to query and set the BLE broadcast name. The **4.2. BLE AT Command**<br> **4.2.1 LADDR**<br> **AT-LADDR**<br> **AT-LADDR**<br> **4.2.2 NAME**<br> **4.2.2 NAME**<br> **4.2.2 NAME**<br> **AT-LADDR**<br> **AT-LADDRE**<br> **AT-NAME**<br> **AT-NAME**<br> **AT-NAME**<br> **AT-NAME**<br> **AT-NAME**<br> **AT-NAME**<br> **AT-NAME**<br> **AT-NAME**<br> **AT-N** 4.2.1 LADDR<br>
A.2.1 LADDR<br>
AT+LADDR command only can be used to query the MCU MAC address.<br>
AT+LADDR=?<br>
+LADDR: ED:58:72:70:71:CC<br>
4.2.2 NAME<br>
NAME command can be used to query and set the BLE broadcast name. The<br>
MKL-XXXX. AT+LADDR=?<br>
+LADDR= ED:5B:72:70:71:CC<br>
4.2.2 NAME<br>
NAME command can be used to query and set the BLE broadcast name. T<br>
MKL-XXXX. XXXX is the last two bytes of the MAC address.<br>
Query NAME<br>
AT+NAME=?<br>
AT+NAME=?<br>
Set NAME<br> +LADDR: ED:581:72:70:71:0C<br>
4.2.2 NAME<br>
NAME command can be used to query and set the BLE broadcast name. The default name is<br>
NME.≻XXX. XXXX is the last two bytes of the MAC address.<br>
New NAME<br>
AT+NAME=?<br>
+NAME: WIL-7ICC

AT+NAME=?<br>+NAME: MKL-71CC

AT+NAME=: MKL-71CC<br>
Set NAME<br>
Set NAME<br>
AT+NAME=: MOKO<br>
+NAME=: MOKO<br>
+NAME=: MOKO<br>
OK<br>
4.2.3 ADVI<br>
<br>
Www.mokosmart.com ©Copyright 2019 MOKO All Rights Reserved sales@mokosmart.com<br>
sales@mokosmart.com ©Copyright 2019 MOKO AT+NAME=MOKO +NAME: MOKO OK **OK** *CONTEXT* WHE 2000, 2000 is the list two sytes of the MAC doctress.<br>
Query NAME<br>
AT+NAME=?<br>
\*\*<br>
\*\*<br>
AT+NAME= MKL-71CC<br>
Set NAME<br>
The new setted name will be valid after restart MCU.<br>
AT+NAME=MOKO<br>
\*\*<br>
AAME: MOKO<br>
OK<br>
4.2.3 ADVI<br>
WW.

![](_page_9_Picture_0.jpeg)

MOKO Technology LTD.<br>
MKL62BA LoRaWAN Module AT Command Specifications<br>
command can be used to query and set the BLE advertising interval time. The default<br>
al time is 100ms. It can be set to 0 and 100ms to 6000ms, 0 means MORO Technology LTD.<br>ADVI command can be used to query and set the BLE advertising interval time. The default<br>interval time is 100ms. It can be set to 0 and 100ms to 6000ms, 0 means close advertising.<br>Query ADVI<br>AT+ADVI=? IF THE MONOTECHNOLOGY LTD.<br>
ADVI command can be used to query and set the BLE advertising interval time. The default<br>
interval time is 100ms. It can be set to 0 and 100ms to 6000ms , 0 means close advertising.<br> **Query ADVI** MORO Technology LTD.<br>
MICEOBA LORAWAN Module AT<br>
MICEOBA LORAWAN Module AT<br>
Interval time is 100ms. It can be set to 0 and 100ms to 6000ms, 0 means clos<br>
Query ADVI<br>
AT+ADVI=?<br>
+ADVI= 100 **ADVI command can be used to query and set the BLE advertising interval<br>ADVI command can be used to query and set the BLE advertising interval<br>interval time is 100ms. It can be set to 0 and 100ms to 6000ms , 0 means<br>Query** MKL628A LoRaWAN Module AT Command Specifications<br>ADVI command can be used to query and set the BLE advertising interval time. The default<br>interval time is 100ms. It can be set to 0 and 100ms to 6000ms , 0 means close adver NOVI command can be used to query and set the BLE advertising interval time.<br>
Herval time is 100ms. It can be set to 0 and 100ms to 6000ms, 0 means close<br>
Neury ADVI<br>
AT+ADVI=?<br>
+ADVI<br>
AT+ADVI=200<br>
+ADVI<br>
The new ADVI will

AT+ADVI=?<br>+ADVI: 100

```
AT+ADVI=200 +ADVI: 200
OK OK CONTEXT CONTEXT CONTEXT CONTEXT CONTEXT CONTEXT CONTEXT CONTEXT CONTEXT CONTEXT CONTEXT CONTEXT CONTEXT CONTEXT CONTEXT CONTEXT CONTEXT CONTEXT CONTEXT CONTEXT CONTEXT CONTEXT CONTEXT CONTEXT CONTEXT CONTEXT CONT
```
Note that the BLE service UUID. The default service UUID is<br> **Query ADVI**<br>
AT+ADVI=7<br>
+ADVI : 100<br> **Set ADVI**<br>
AT+ADVI=200<br>
-ADVI : 200<br>
OK<br>
-ALDUID<br>
-AT-ADVI=200<br>
OK<br>
-QUERCI SERVIED THE DEVIEW OF THE DEFAULT SERVICE UUID merival since 3 Joonis, it can be set to 0 and Joonis to obooms, o means close advertising.<br>
Query ADVI<br>
AT+ADVI = 100<br>
Set ADVI<br>
The new ADVI will be valid after restart MCU.<br>
AT+ADVI = 200<br>
-ADVI : 200<br>
OK<br>
4.2.4 UUID<br>
U AT+ADV1=?<br>  $+ADVI = ?$ <br>  $+ADVI = 100$ <br>
Set ADVI<br>
The new ADVI will be valid after restart MCU.<br>  $ATADV1 = 200$ <br>  $+ADVI = 200$ <br>
OK<br>  $QIX + EQX$ <br>  $-QX = 200$ <br>
UUID<br>
UUID command can be used to query and set the BLE service UUID. The defa<br>
O The new ADVI will be valid after restart MCU.<br>
AT+ADVI=200<br>
+ADVI: 200<br>
OK<br>
4.2.4 UUID<br>
UUID command can be used to query and set the BLE service UUID. The d<br>
OXFFC3. The length must be two bytes.<br>
Query UUID<br>
AT+UUID=?<br>
+ The new MOVI will be valid after restart MCU.<br>
The new MOVI : 200<br>
OK<br>
4.2.4 UUID command can be used to query and set the BLE service UUID. The default service UUID is<br>
OUID command can be used to query and set the BLE se

AT+UU**I**D=?<br>+UU**I**D: FFC3

```
AT+UUID=FFFF<br>+UUID: FFFF
OK OK CONSUMING THE CONSUMING THE CONSUMING TENS
```
**4.2.5 ADVD**<br>ADVD command can be used to query and set the BLE custom broadcast field. The default ADVD<br>is MAC with software version.<br>Query ADVD<br>AT+ADVD=?<br>+ADVD: ED58727071CC010004<br>Set ADVD<br>The new ADVD will be valid after UIID command can be used to query and set the BLE service UUID. The default<br>XFFC3. The length must be two bytes.<br>
Nerry UUID<br>
AT+UUID=7<br>
+UUID=<br>
AT+UUID=7<br>
+UUID=FFFF<br>
+UUID=FFFF<br>
OK<br>
A.2.5 ADVD<br>
NDVD command can be used t AT-UULD=?<br>
AUVID: FFC3<br>
Set UUID<br>
AT-UULD=FFFF<br>
+UULD: FFFF<br>
+UULD: FFFF<br>
ADVD<br>
ADVD command can be used to query and set the BLE custom broadcast field. The default ADVD<br>
SI MAC with software version.<br>
<br>
AT-ADVD=?<br>
AT-ADV AT+UUID=?<br> **Set UUID**<br>
The new UUID will be valid after restart MCU.<br>
AT+UUID=FFFF<br>
+UUID: FFFF<br>
ok<br>
4.2.5 ADVD<br>
ADVD command can be used to query and set the BLE custom broadcast field. The default A<br>
is MAC with software Set UUID<br>The new UUID will be valid after restart MCU.<br>AT+UUID: FFFF<br>vUID: FFFF<br>OK<br>4.2.5 ADVD<br>ADVD command can be used to query and set the BLE custom broadcast field<br>is MAC with software version.<br>Query ADVD<br>AT+ADVD=?<br>+ADV AT+UU1D=FFFF<br>
+UU1D: FFFF<br>
OK<br>
4.2.5 ADVD<br>
ADVD command can be used to query and set the BLE custom broadcast f<br>
is MAC with software version.<br>
Query ADVD<br>
AT+ADVD=?<br>
+ADVD: ED58727071CC010004<br>
Set ADVD<br>
The new ADVD will The new ADVD command can be used to query and set the BLE custom broadcast field. The default ADVD<br>
SIMAC with software version.<br> **Query ADVD**<br>
AT-ADVDE-<br>
ADVD<br>
The new ADVD will be valid after restart MCU. And the length

AT+ADVD=? +ADVD: ED5B727D71CC010004

![](_page_10_Picture_0.jpeg)

MOKO Technology LTD.<br>MKL62BA LoRaWAN Module AT Command Specifications<br>ADVD=ED5B727D71CC<br>VD: ED5B727D71CC AT+ADVD=ED5B727D71CC +ADVD: ED5B727D71CC OK **OK** *CONTEXT* 

ATT-ADVD-ED5B727D71CC<br>
ATT-ADVD: ED5B727D71CC<br>
THE MEXICAN\_STD<br>
The default BLE scan status is off. It can be set to on at the slave mode.<br>
Overy SCAN\_STD<br>
The default BLE scan status is off. It can be set to on at the sla THE MOKO Technology LTD.<br>
AT-ADVD-ED5B727D71CC<br>
+ADVD-ED5B727D71CC<br>
OK<br>
4.2.6 SCAN\_STD<br>
The default BLE scan status is off. It can be set to on at the slave mode.<br>
Query SCAN\_STD<br>
AT+SCAN\_STD=?<br>
+SCAN\_STD=?<br>
+SCAN\_STD=? **EXECUTE:**<br>AT+ADVD=ED5B727D71CC<br>
+ADVD: ED5B727D71CC<br>
OK<br>
4.2.6 SCAN\_STD<br>
The default BLE scan status is off. It can be set to on at the slave mode.<br>
Query SCAN\_STD<br>
+SCAN\_STD<br>
+SCAN\_STD<br>
+SCAN\_STD<br>
+SCAN\_STD<br>
FAT+SCAN\_STD AT+ADVD=ED5B727D71CC<br>
+ADVD: ED5B727D71CC<br>
OK<br>
4.2.6 SCAN\_STD<br>
The default BLE scan status is off. It can be set to on at the slave mode.<br>
Query SCAN\_STD<br>  $AT+SCAN\_STD=?$ <br>
+SCAN\_STD: OFF<br>
Set SCAN\_STD<br>
AT+SCAN\_STD<br>
+SCAN\_STD<br>
+

AT+SCAN\_STD=? +SCAN\_STD: OFF

```
AT+SCAN_STD=ON
+SCAN_STD: ON
OK OK CONSUMING THE CONSUMING THE CONSUMING TENS
```
4.2.6 SCAN\_STD<br>The default BLE scan status is off. It can be set to on at the slave mode.<br>Query SCAN\_STD<br>AT+SCAN\_STD=P<br>SEA SCAN\_STD=ON<br>45CAN\_STD=ON<br>0 +SCAN\_STD=ON<br>0 +SCAN\_STD=ON<br>OR<br>4.2.6 SCAN\_NAME<br>The default BLE scan name The default BLE scan status is off. It can be set to on at the slave mode.<br>
Query SCAN\_STD:<br>
AT\*SCAN\_STD:<br>
SER SCAN\_STD: OFF<br>
SER SCAN\_STD: ON<br>
OK<br>
OK<br>
THE default BLE scan name is null. It can be set to on at the slave mo Query SCAN\_STD<br>
AT+SCAN\_STD=?<br>  $+5CAN\_STD$ : OFF<br>
Set SCAN\_STD = ON<br>  $+5CAN\_STD=ON$ <br>
OK<br>
OK<br>
4.2.6 SCAN\_NAME<br>
The default BLE scan name is null. It can be set to on at the slave mode.<br>
Query SCAN\_NAME<br>
AT+SCAN\_NAME=?<br>  $+5CAN\_NAME$ =? AT+SCAN\_STD: ON<br>
+SCAN\_STD: ON<br>
OK<br> **4.2.6 SCAN\_NAME**<br>
The default BLE scan name is null. It can be set to on at the slave mode.<br>
Query SCAN\_NAME<br>
AT+SCAN\_NAME:<br>
Set SCAN\_NAME:<br>
AT+SCAN\_NAME<br>
AT+SCAN\_NAME<br>
AT+SCAN\_NAME<br>
+

```
AT+SCAN_NAME=1
+SCAN_NAME: 1
OK OK CONTEXT
```
Set SCAN\_NAME =1<br>
+SCAN\_NAME: 1<br>
-SCAN\_NAME: 1<br>
-SCAN\_NAME: 1<br>
-<br>
- SCAN\_NAME: 1<br>
- The default BLE scan RSSI is -127dBm. It can be set to on at the slave mode. And the range is<br>
-<br>
2019 MOKO All Rights Reserved sales@moko The default BLE scan name is null. It can be set to on at the slave mode.<br>
Query SCAN\_NAME<br>
AT+SCAN\_NAME=?<br>
+SCAN\_NAME:<br>
SET SCAN\_NAME: 1<br>
<br>
AT+SCAN\_NAME: 1<br>
OK<br>
<br>
4.2.7 SCAN\_RSSI<br>
The default BLE scan RSSI is -127dBm. It AT+SCAN\_NAME=?<br>
THE SCAN\_NAME=1<br>
SCAN\_NAME=1<br>
The default BLE scan RSSI is -127dBm. It can be set to on at the slave mode. And the range is -<br>
The default BLE scan RSSI is -127dBm. It can be set to on at the slave mode. An AT+SCAN\_NAME=?<br>
+SCAN\_NAME<br>
Set SCAN\_NAME=1<br>
+SCAN\_NAME=1<br>
+SCAN\_NAME=1<br>
OK<br>
4.2.7 SCAN\_RSSI<br>
The default BLE scan RSSI is -127dBm. It can be set to on at the slave mode. A<br>
127 to 0.<br>
Query SCAN\_RSSI<br>
www.mokosmart.com @C Set SCAN\_NAME<br>
AT+SCAN\_NAME=1<br>
+SCAN\_NAME: 1<br>
OK<br>
4.2.7 SCAN\_RSSI<br>
The default BLE scan RSSI is -127dBm. It can be set to on at the slave mode. A<br>
127 to 0.<br>
Query SCAN\_RSSI<br>
www.mokosmart.com @Copyright 2019 MOKO All Righ

AT+SCAN\_RSS **I** =?<br>+SCAN\_RSS **I** : -127

```
AT+SCAN_RSSI=-50
+SCAN_RSSI:-50
OK OK CONSUMING THE CONSUMING THE CONSUMING TENS
```
# **AT+SCAN\_RSS1:** -7<br>
45CAN\_RSS1: -127<br>
4.3 LoRa Network Management AT Command<br>
4.3 LoRa Network Management AT Command<br>
AT4.3 LoRa Network Management AT Command<br>
AT4.3 LoRa Network Management AT Command will be valid after t NET SCAN, ESSI = 2<br>
AT+SCAN, ESSI = -2<br>
+SCAN, ESSI = -2<br>
+SCAN, ESSI = -3<br>
+SCAN, ESSI = -50<br>
+SCAN, ESSI = -50<br>
OK<br>
<br>
4.3 LORa Network Management AT Command<br>
Noted: All the LoRa Network Management AT command will be vali AT+SCAN\_RSS1 = - 1<br>
4.5CAN\_RSS1 : -127<br>
Set SCAN\_RSS1 = -50<br>
4.3 LoRa Network Management AT Command<br>
Noted: All the LoRa Network Management AT command will be valid after the<br>
4.3.1 JOIN\_MODE<br>
The JOIN\_MODE<br>
The JOIN\_MODE<br>

Set SCAN\_RSSI<br>
AT+SCAN\_RSSI = -50<br>
OK<br>
OK<br> **4.3 LORa Network Management AT Command will be valid after the MCU restart.**<br> **4.3.1 JOIN\_MODE**<br>
The JOIN\_MODE can be set to OTAA or ABP mode. The default setting is OTAA.<br>
For o For over-the-air activation (OTAA), end-device must follow a join procedure for (DeVEU), the<br>best statistic station (OTAA), end-devices must follow a statistical for the MCU restart.<br>**4.3.1 JOIN\_MODE**<br>The JOIN\_MODE<br>For ove

AT+SCAN, BSS1=-50<br>
9 ASCAN\_USS1: -50<br>
OK<br> **4.3 LoRa Network Management** AT command will be valid after the MCU restart.<br> **4.3.1 JOIN\_MODE**<br>
The JOIN\_MODE can be set to OTAA or ABP mode. The default setting is OTAA.<br>
For ov AT CORA NET COMMET AT COMMAND COMMAND ASSISTEMBAND ON THE SEAR AND NOTE AND ONCE AND NOTE ON ON ONCE AT A 1.3.1 JOIN\_MODE THE JOIN\_MODE THE JOIN\_MODE THE JOIN\_MODE THE JOIN\_MODE THE JOIN\_MODE THE SESSION CONTEXT AT A 1.3.1 ok<br> **4.3 LoRa Network Management AT Command**<br>
Noted: All the LoRa Network Management AT command will be valid after the MCU restart.<br> **4.3.1 JOIN\_MODE**<br>
The JOIN\_MODE can be set to OTAA or ABP mode. The default setting is **4.3 LoRa Network Management AT Command**<br>Noted: All the LoRa Network Management AT command will be valid after the MCU restart.<br>**4.3.1 JOIN\_MODE**<br>The JOIN\_MODE can be set to OTAA or ABP mode. The default setting is OTAA.<br>F

**4.3 LoRa Network Management AT Command**<br>Noted: All the LoRa Network Management AT command will be valid after the MCU restart.<br>**4.3.1 JOIN\_MODE**<br>The JOIN\_MODE<br>For over-the-air activation (OTAA), end-devices must follow a **4.3 LoRa Network Management AT Command**<br>Noted: All the LoRa Network Management AT command will be valid after the MCU restart.<br>**4.3.1 JOIN\_MODE**<br>The JOIN\_MODE<br>The JOIN\_MODE<br>The JOIN\_MODE<br>The JOIN\_MODE<br>The JOIN\_MODE<br>The J Noted: All the LoRa Network Management AT command will be valid after the MCU restart.<br>
4.3.1 JOIN\_MODE<br>
The JOIN\_MODE<br>
The JOIN\_MODE<br>
The JOIN\_MODE<br>
For over-the-air activation (OTAA), end-devices must follow a join proce

Heritother and AppSKey are directly stored into the end-device instead of the DevEUI, AppEUI<br>RivisSKey and AppSKey are directly stored into the end-device instead of the DevEUI, AppEUI<br>and the AppKey. The end-device is eq Noted: All the LoRa Network Management AT command will be valid after the M<br>
4.3.1 JOIN\_MODE<br>
The JOIN\_MODE<br>
The JOIN\_MODE<br>
The JOIN\_MODE<br>
The JOIN\_MODE<br>
The JOIN\_MODE<br>
For over-the-air activation (OTAA), end-devices must **4.3.1 JOIN\_MODE**<br>The JOIN\_MODE can be set to OTAA or ABP mode. The default setting is OTAA.<br>For over-the-air activation (OTAA), end-devices must follow a join procedure prior to<br>participating in data exchanges with the ne **4.3.1 JOIN\_MODE**<br>The JOIN\_MODE can be set to OTAA or ABP mode. The default setting is OTAA.<br>For over-the-air activation (OTAA), end-devices must follow a join procedure prior to<br>participating in data exchanges with the n The JOIN\_MODE can be set to OTAA or ABP mode. The default setting is OTAA.<br>For over-the-air activation (OTAA), end-devices must follow a join procedure prior to<br>participating in data exchanges with the network server. An e The JOIN\_MODE can be set to OTAA or ABP mode. The default setting is OTAA.<br>For over-the-air activation (OTAA), end-devices must follow a join procedure prior to<br>participating in data exchanges with the network server. An e For over-the-air activation (OTAA), end-devices must follow a join procedure participating in data exchanges with the network server. An end-device must<br>join procedure every time it has lost the session context information before its starts the join procedure: a globally unique end-device identifier<br>application identifier (AppEUI), and an AES-128 key (AppKey).<br>Under certain circumstances, end-devices can be activated by personaliza<br>by person

```
AT+JOIN_MODE=?<br>+JOIN_MODE: OTAA
```

```
AT+JOIN MODE=ABP
+JOIN_MODE:ABP
OK
```
MOKO Technology LTD.<br>
MKL62BA LoRaWAN Module AT Command Specifications<br>
2 DEVEUI<br>
II is a global uniquely identifies the end-dovise. The default DEVELU is BLE MAC plus two MKL62BA LORAWAN Module AT (<br>1.3.2 DEVEUI<br>DEVEUI is a global uniquely identifies the end-device. The default DEVEUI is B<br>bytes FFFF. **EXECUTE THE SECTION CONSTRELLER CONTROLLER ISLEMATE OF MANUSTER ASSET ASSET ASSET ASSET ASSET ASSET ASSET ASSET ASSET ASSET ASSET ASSET ASSET ASSET ASSET ASSET ASSET AS A GUIDE OF A SET AN AMONG SET A GUIDE AT +DEVEUI is** MKL62BA LoRaWAN Module A<br> **4.3.2 DEVEUI**<br>
DEVEUI is a global uniquely identifies the end-device. The default DEVEUI is<br>
bytes FFFF.<br>
Query DEVEUI<br>
AT+DEVEUI =?<br>
+DEVEUI : ED:5B:72:FF:FF:7D:71:CC **EXAMPLE SERVICE CONTROLLER SERVICE CONTROLLER SERVICE CONTROLLER SERVICE CONTROLLER SURVEUI**<br>
DEVEUI is a global uniquely identifies the end-device. The default DEVEUI is B<br>
bytes FFFF.<br>
Query DEVEUI<br>
AT+DEVEUI : ED:5B:72 **4.3.2 DEVEUI**<br>
MKL62BA LORaWAN Modul<br>
DEVEUI is a global uniquely identifies the end-device. The default DEVEUI<br>
bytes FFFF.<br>
Query DEVEUI<br>
AT+DEVEUI=?<br>
+DEVEUI: ED:5B:72:FF:FF:7D:71:CC<br>
Set DEVEUI<br>
AT+DEVEUI=30:32:35:38: 4.3.2 DEVEUI<br>DEVEUI is a global uniquely identifies the end-device. The default DEVEUI is B<br>bytes FFFF.<br>Query DEVEUI<br>4T+DEVEUI =?<br>+DEVEUI =80:58:72:FF:FF:70:71:CC<br>Set DEVEUI<br>AT+DEVEUI =30:32:35:38:68:37:5F:03<br>+DEVEUI 30:32

```
AT+DEVEUI=? +DEVEUI: ED:5B:72:FF:FF:7D:71:CC
```

```
AT+DEVEUI=30:32:35:38:6B:37:5F:03 +DEVEUI: 30:32:35:38:6B:37:5F:03
 OK OK CONTEXT CONTEXT CONTEXT CONTEXT CONTEXT CONTEXT CONTEXT CONTEXT CONTEXT CONTEXT CONTEXT CONTEXT CONTEXT CONTEXT CONTEXT CONTEXT CONTEXT CONTEXT CONTEXT CONTEXT CONTEXT CONTEXT CONTEXT CONTEXT CONTEXT CONTEXT CONT
```
Query DEVEUI<br>
AT+DEVEUI = 80:58:72:FF:FF:70:71:CC<br>
Set DEVEUI : 60:58:72:FF:FF:70:71:CC<br>
Set DEVEUI : 80:58:32:55:38:68:37:5F:03<br>
OK<br>
AT+DEVEUI : 30:32:35:38:88:68:37:5F:03<br>
OK<br>
AT-3.3 APPEUI<br>
APPEUI only can be set at OTA 70:B3:D5:7E:D0:02:6B:E6. AT+DEVEUI=?<br>
+DEVEUII: ED:5B:72:FF:FF:7D:71:CC<br>
Set DEVEUI<br>
AT+DEVEUII=30:32:35:38:6B:37:5F:03<br>
+DEVEUII: 30:32:35:38:6B:37:5F:03<br>
OK<br>
4.3.3 APPEUI<br>
APPEUII only can be set at OTAA mode, and the length must be 8 bytes. The AT+DEVEUI = 30:32:35:38:6B:37:5F:03<br>
+DEVEUI : 30:32:35:38:6B:37:5F:03<br>
OK<br>
4.3.3 APPEUI<br>
APPEUI only can be set at OTAA mode, and the length must be 8 bytes. Th<br>
70:B3:D5:7E:D0:02:6B:E6.<br>
Query APPEUI =?<br>
+APPEUI =?<br>
+APP

```
AT+APPEUI=? +APPEUI: 70:B3:D5:7E:D0:02:6B:87
```

```
AT+APPEUI=70:B3:D5:7E:D0:02:6B:E5 +APPEUI: 70:B3:D5:7E:D0:02:6B:E5
 OK OK CONTEXT CONTEXT CONTEXT CONTEXT CONTEXT CONTEXT CONTEXT CONTEXT CONTEXT CONTEXT CONTEXT CONTEXT CONTEXT CONTEXT CONTEXT CONTEXT CONTEXT CONTEXT CONTEXT CONTEXT CONTEXT CONTEXT CONTEXT CONTEXT CONTEXT CONTEXT CONT
```
**4.3.4 APPKEY**<br>
APPKEY only can be set at OTAA mode, and the length must be 16 bytes. The AppKey is an AES-<br>
128 root key specific to the end-device. Whenever an end-device joins a network via over-the-<br>
air activation, t 4.3.3 APPEUI<br>
APPEUI only can be set at OTAA mode, and the length must be 8 bytes. The d:<br>
70:B3:D5:7E:D0:02:6B:E6.<br>
Query APPEUI =?<br>
\*APPEUI = 70:B3:D5:7E:D0:02:6B:87<br>
Set APPEUI = 70:B3:D5:7E:D0:02:6B:E5<br>
\*APPEUI = 70:B3 APPRUI only can be set at OTAA mode, and the length must be 8 bytes. The default value is<br> **Query APPEUI**<br>
AT-APPEUI : 70:B3:D6:7E:D0:02:6B:E6.<br>
ARPEUI : 70:B3:D5:7E:D0:02:6B:E5<br>
-APPEUI : 70:B3:D5:7E:D0:02:6B:E5<br>
OK<br> **4.3** 70:B3:D5:7E:D0:02:6B:E6.<br>
Query APPEUI = 7<br>
+APPEUI : 70:B3:D5:7E:D0:02:6B:E5<br>
+APPEUI : 70:B3:D5:7E:D0:02:6B:E5<br>
+APPEUI : 70:B3:D5:7E:D0:02:6B:E5<br>
OK<br>
4.3.4 APPKEY<br>
APPKEY only can be set at OTAA mode, and the length mus Query APPEUI = ?<br>
\*APPEUI : 70:B3:D5:7E:D0:02:6B:87<br> **Set APPEUI** : 70:B3:D5:7E:D0:02:6B:E5<br>
\*APPEUI : 70:B3:D5:7E:D0:02:6B:E5<br>
OK<br> **4.3.4 APPKEY**<br>
APPKEY only can be set at OTAA mode, and the length must be 16 bytes. The AT+APPEUI = 7<br>
+APPEUI : 70:B3:D5:7E:D0:02:6B:57<br> **Set APPEUI**<br>
AT+APPEUI : 70:B3:D5:7E:D0:02:6B:E5<br>
+APPEUI : 70:B3:D5:7E:D0:02:6B:E5<br>
OK<br> **4.3.4 APPKEY**<br>
APPKEY only can be set at OTAA mode, and the length must be 16 byt AT+APPEUI = 7<br>
+APPEUI : 70:B3:D5:7E:D0:02:6B:E5<br>
AT+APPEUI = 70:B3:D5:7E:D0:02:6B:E5<br>
+APPEUI : 70:B3:D5:7E:D0:02:6B:E5<br>
OK<br>
4.3.4 APPKEY<br>
APPKEY only can be set at OTAA mode, and the length must be 16 bytes. The AppKey i Set APPEUI =70:B3:D5:7E:D0:02:6B:E5<br>
+APPEUI : 70:B3:D5:7E:D0:02:6B:E5<br>
OK<br>
4.3.4 APPKEY<br>
APPKEY only can be set at OTAA mode, and the length must be 16 bytes. The<br>
APPKEY only can be set at OTAA mode, and the length must

```
AT+APPKEY=? +APPKEY: 2B:7E:15:16:28:AE:D2:A6:AB:F7:15:88:09:CF:4F:3C
```
![](_page_13_Picture_0.jpeg)

```
MOKO Technology LTD.<br>MKL62BA LoRaWAN Module AT Command Specifications<br>APPKEY=2B : 7E : 15 : 16 : 28 : AE : D2 : A6 : AB : F7 : 15 : 88 : 09 : CF : 4F : 30<br>NCFX
MKL62BA LoRaWAN Modul<br>
Set APPKEY<br>
AT+APPKEY=2B:7E:15:16:28:AE:D2:A6:AB:F7:15:88:09:CF:4F:30<br>
+APPKEY: 2B:7E:15:16:28:AE:D2:A6:AB:F7:15:88:09:CF:4F:30<br>
OK
   AT+APPKEY=2B:7E:15:16:28:AE:D2:A6:AB:F7:15:88:09:CF:4F:30 +APPKEY: 2B:7E:15:16:28:AE:D2:A6:AB:F7:15:88:09:CF:4F:30
    OK OK CONTEXT CONTEXT CONTEXT CONTEXT CONTEXT CONTEXT CONTEXT CONTEXT CONTEXT CONTEXT CONTEXT CONTEXT CONTEXT CONTEXT CONTEXT CONTEXT CONTEXT CONTEXT CONTEXT CONTEXT CONTEXT CONTEXT CONTEXT CONTEXT CONTEXT CONTEXT CONT
EXEMPIRE ADDENTIFY SET APPREY<br>
Set APPKEY<br>
AT+APPKEY=2B:7E:15:16:28:AE:D2:A6:AB:F7:15:88:09:CF:4F:30<br>
+APPKEY: 2B:7E:15:16:28:AE:D2:A6:AB:F7:15:88:09:CF:4F:30<br>
OK<br>
4.3.5 NWKSKEY<br>
NWKSKEY only can be set at ABP mode, and 
NWKSKEY<br>
NET-APPKEY<br>
AT-APPKEY<br>
AT-APPKEY<br>
AT-APPKEY: 28:7E:15:16:28:AE:02:A6:A8:F7:15:88:09:CF:4F:30<br>
+APPKEY: 28:7E:15:16:28:AE:02:A6:A8:F7:15:88:09:CF:4F:30<br>
OK<br>
4.3.5 NWKSKEY<br>
NWKSKEY<br>
AT-NWKSKEY<br>
AT-NWKSKEY<br>
AT-NWKSKE
EXECUTE:<br>
MKL62BA LOR8WAN Module AT<br>
Set APPKEY<br>
AT+APPKEY: 2B:7E:15:16:28:AE:D2:A6:AB:F7:15:88:09:CF:4F:30<br>
+APPKEY: 2B:7E:15:16:28:AE:D2:A6:AB:F7:15:88:09:CF:4F:30<br>
OK<br>
4.3.5 NWKSKEY<br>
NWKSKEY only can be set at ABP mod
AT+APPKEY=2B:7E:15:16:28:AE:D2:A6:AB:F7:15:88:09:CF:4F:30<br>
+APPKEY: 2B:7E:15:16:28:AE:D2:A6:AB:F7:15:88:09:CF:4F:30<br>
OK<br>
4.3.5 NWKSKEY<br>
NWKSKEY only can be set at ABP mode, and the length must be 16 bytes.<br>
2B:7E:15:16:2
```
2B:7E:15:16:28:AE:D2:A6:AB:F7:15:88:09:CF:4F:30.

```
AT+NWKSKEY=? +APPKEY: 2B:7E:15:16:28:AE:D2:A6:AB:F7:15:88:09:CF:4F:3C
```

```
AT+NWKSKEY=2B:7E:15:16:28:AE:D2:A6:AB:F7:15:88:09:CF:4F:30 +APPKEY: 2B:7E:15:16:28:AE:D2:A6:AB:F7:15:88:09:CF:4F:30
     OK OK CONTEXT CONTEXT CONTEXT CONTEXT CONTEXT CONTEXT CONTEXT CONTEXT CONTEXT CONTEXT CONTEXT CONTEXT CONTEXT CONTEXT CONTEXT CONTEXT CONTEXT CONTEXT CONTEXT CONTEXT CONTEXT CONTEXT CONTEXT CONTEXT CONTEXT CONTEXT CONT
4.3.5 NW K3KEY<br>
NWKSKEY only can be set at ABP mode, and the length must be 16 bytes. The<br>
2B:7E:15:16:28:AE:D2:A6:AB:F7:15:88:09:CF:4F:30.<br>
Query NWKSKEY<br>
4T+NWKSKEY=?<br>
4APPKEY: 2B:7E:15:16:28:AE:D2:A6:AB:F7:15:88:09:CF:4
2B:7E:15:16:28:AE:D2:A6:AB:F7:15:88:09:CF:4F:30.<br>
Query NWKSKEY<br>
AT+NWKSKEY<br>
AT+NWKSKEY<br>
AT+NWKSKEY<br>
AT+NWKSKEY<br>
AT+NWKSKEY<br>
AT+NWKSKEY<br>
AT+NPKEY: 2B:7E:15:16:28:AE:D2:A6:AB:F7:15:88:09:CF:4F:30<br>
OK<br>
4.3.6 APPSKEY<br>
APPSK
AT+NWKSKEY=?<br>
+APPKEY: 2B:7E:15:16:28:AE:D2:A6:AB:F7:15:88:09:CF:4F:3C<br>
Set NWKSKEY<br>
AT+NWKSKEY<br>
AT+NWKSKEY=2B:7E:15:16:28:AE:D2:A6:AB:F7:15:88:09:CF:4F:30<br>
+APPKEY: 2B:7E:15:16:28:AE:D2:A6:AB:F7:15:88:09:CF:4F:30<br>
OK<br>
4.3
```
2B:7E:15:16:28:AE:D2:A6:AB:F7:15:88:09:CF:4F:3C.

```
AT+APPSKEY=? +APPSKEY: 2B:7E:15:16:28:AE:D2:A6:AB:F7:15:88:09:CF:4F:3C
```

```
AT+APPSKEY=7<br>
+ APPSKEY=2B:7E:15:16:28:AE:D2:A6:AB:FT:15:88:09:CF:4F:30<br>
+ APPSKEY=2B:7E:15:16:28:AE:D2:A6:AB:FT:15:88:09:CF:4F:30<br>
+ APPSKEY=2B:7E:15:16:28:AE:D2:A6:AB:FT:15:88:09:CF:4F:30<br>
OK<br>
4.3.7 DEVADDR<br>
DEVADDR<br>
DEVADDR<br>
CEVADDR<br>
CEVADDR<br>
CCVqipt1 2AT+NWSKEY=2B:7E:15:16:28:AE:D2:A6:AB:F7:15:88:09:CF:4F:30<br>
+APPKEY: 2B:7E:15:16:28:AE:D2:A6:AB:F7:15:88:09:CF:4F:30<br>
OK<br>
4.3.6 APPSKEY<br>
APPSKEY<br>
APPSKEY only can be set at ABP mode, and the length must be 16 bytes. T<br>
2B:7
    AT+APPSKEY=2B:7E:15:16:28:AE:D2:A6:AB:F7:15:88:09:CF:4F:30 +APPSKEY: 2B:7E:15:16:28:AE:D2:A6:AB:F7:15:88:09:CF:4F:30
    OK OK CONTEXT CONTEXT CONTEXT CONTEXT CONTEXT CONTEXT CONTEXT CONTEXT CONTEXT CONTEXT CONTEXT CONTEXT CONTEXT CONTEXT CONTEXT CONTEXT CONTEXT CONTEXT CONTEXT CONTEXT CONTEXT CONTEXT CONTEXT CONTEXT CONTEXT CONTEXT CONT
4.3.6 APPSKEY<br>
APPSKEY only can be set at ABP mode, and the length must be 16 bytes. The c<br>
2B:7E:15:16:28:AE:D2:A6:AB:F7:15:88:09:CF:4F:3C.<br>
Query APPSKEY<br>
AT+APPSKEY=<br>
4T+APPSKEY: 2B:7E:15:16:28:AE:D2:A6:AB:F7:15:88:09:C
2B:7E:15:16:28:AE:D2:A6:AB:F7:15:88:09:CF:4F:3C.<br>
Query APPSKEY<br>
AT+APPSKEY=2<br>
+APPSKEY=2<br>
BET APPSKEY<br>
DEVADDR SCENTE:15:16:28:AE:D2:A6:AB:F7:15:88:09:CF:4F:30<br>
DEVADDR SCENTE:15:16:28:AE:D2:A6:AB:F7:15:88:09:CF:4F:30<br>
OK
Query APPSKEY<br>
AT+APPSKEY: 2B:7E:15:16:28:AE:D2:A6:AB:F7:15:88:09:CF:4F:3C<br>
Set APPSKEY: 2B:7E:15:16:28:AE:D2:A6:AB:F7:15:88:09:CF:4F:30<br>
4-APPSKEY: 2B:7E:15:16:28:AE:D2:A6:AB:F7:15:88:09:CF:4F:30<br>
OK<br>
4.3.7 DEVADDR<br>
DEVAD
```
![](_page_14_Picture_0.jpeg)

AT+DEVADDR=? +DEVADDR: 72:7D:71:CC

```
EXAMPLE MORE CONTROLLED AN AREA CONTROLLED MORE CONTROLLED AND ACCESS A LORAWAN Modular ACT+DEVADDR: 72:70:71:CC<br>Set DEVADDR: 72:70:71:CC<br>Set DEVADDR<br>AT+DEVADDR=72:7D:71:BB<br>+DEVADDR: 72:7D:71:BB<br>OK
    AT+DEVADDR=72:7D:71:BB
    +DEVADDR: 72:7D:71:BB
     OK OK CONTEXT CONTEXT CONTEXT CONTEXT CONTEXT CONTEXT CONTEXT CONTEXT CONTEXT CONTEXT CONTEXT CONTEXT CONTEXT CONTEXT CONTEXT CONTEXT CONTEXT CONTEXT CONTEXT CONTEXT CONTEXT CONTEXT CONTEXT CONTEXT CONTEXT CONTEXT CONT
```
**AT-DEVADDR<br>
AT-DEVADDR<br>
AT-DEVADDR: 72:70:71:00<br>
et DEVADDR: 72:70:71:00<br>
et DEVADDR: 72:70:71:8B<br>
OK<br>
4.3.8 REGION<br>
OK<br>
4.3.8 REGION<br>
CEGION<br>
CEGION<br>
CEGION<br>
CEGION<br>
CEGION<br>
CEGION<br>
CEGION<br>
CEGION<br>
CEGION<br>
CEGION<br>
CEGION** 

**COMPTER COMPRESS CONTREGION CONSTRAINERS COMPRESS CONTRESS CONTRESS AND DEVADORE-7<br>
AT+DEVADDRE-7<br>
SET DEVADORE - 72:70:71:00<br>
SET DEVADORE - 72:70:71:00<br>
OK<br>
4.3.8 REGION<br>
REGION command can be used to query and set the** Query DEVADDR<br>
AT+DEVADDR: 72:70:71:00<br>
Set DEVADDR: 72:70:71:08<br>
DEVADDR: 72:70:71:88<br>
OK<br>
4.3.8 REGION<br>
MEGION command can be used to query and set the frequency region. The default region is<br>
US915, the set region will AT+DEVADDR=?<br>
+DEVADDR : 72:70:71:08<br>
HAT+DEVADDR 72:70:71:08<br>
+DEVADDR : 72:70:71:08<br>
OK<br>
4.3.8 REGION<br>
CREGION Command can be used to query and set the frequency region. The default region is<br>
US915, the set region will AT+DEVADDR=7<br>
\*DEVADDR 372:70:71:00<br>
Set DEVADDR 372:70:71:08<br>
\*DEVADDR: 72:70:71:08<br>
OK<br> **4.3.8 REGION**<br>
MEGION command can be used to query and set the frequency region. The default region is<br>
US9315, the set region will module supports and can be used to query and set the frequency region. The default region is<br>
4.3.8 REGION<br>
AT-DEVADDR: 72:70:71:88<br>
OK<br>
REGION command can be used to query and set the frequency region. The default region Set DEVADDR<br>
AT+DEVADDR: 72:70:71:BB<br>
+DEVADDR: 72:70:71:BB<br>
OK<br>
4.3.8 REGION<br>
REGION command can be used to query and set the frequency region. The de<br>
US915, the set region will be valid after restart MCU.<br>
The different **4.3.8 REGION**<br>REGION command can be used to query and set the frequency region. The<br>US915, the set region will be valid after restart MCU.<br>The different hardware support different frequency region. Right now, the<br>module US915, the set region will be valid after restart MCU.<br>The different hardware support different frequency region. Right now, the 86<br>module supports and can be configured with EU868, IN865 and RU864. The 9<br>module supports a module supports and can be configured with EU868, IN865 and RU864. The 915MHZ hardware<br>module supports and can be configured with US915, AU915 and AS923.<br>
Query REGION: US915<br>
+REGION: US915<br>
+REGION: US915<br>
+REGION: AU915

AT+REGION=?<br>+REGION: US915

```
AT+REGION=AU915<br>+REGION: AU915
OK OK CONTEXT
```
**4.3.9 CLASS**<br>MKL62BA module support Class A and Class C. Default is Class A.<br>Query CLASS<br> $AT+CLASS: A$ <br>Set CLASS: A<br>T+CLASS: C<br> $+CLASS: C$ <br>ok<br>www.mokosmart.com @Copyright 2019 MOKO All Rights Reserved sales@mokosmart.com<br>www.mokos Query REGION=2<br>
\*REGION=2<br>
\*REGION<br>
Set REGION<br>
AT+REGION=AU915<br>
\*REGION: AU915<br>
OK<br> **4.3.9 CLASS**<br>
MKL62BA module support Class A and Class C. Default is Class A.<br>
Query CLASS<br>
AT+CLASS=?<br>
\*CLASS A Set REGION<br>
AT+REGION: AU915<br>
+REGION: AU915<br>
OK<br>
4.3.9 CLASS<br>
MKL62BA module support Class A and Class C. Default is Class A.<br>
Query CLASS<br>
AT+CLASS: A<br>
Set CLASS<br>
AT+CLASS: A<br>
Set CLASS<br>
AT+CLASS: C<br>
+CLASS: C<br>
OK

```
AT+CLASS=?<br>+CLASS : A
```

```
AT+CLASS=C
+CLASS: C
OK
```
![](_page_15_Picture_0.jpeg)

MOKO Technology LTD.<br>
MKL62BA LoRaWAN Module AT Command Specifications<br>
10 JOINING<br>
MC command only can be used to OTAA mode for request joining the network, the default **A SAMAN MORE CONDUCTS A CONSIDER A SAMAN MORE A SAMAN MORE A SAMAN MORE A SAMAN MORE A SAMAN MORE A SAMAN MORE A SAMAN MORE A SAMAN MORE A SAMAN MORE A SAMAN MORE A SAMAN MORE A SAMAN MORE A SAMAN MORE A SAMAN MORE A SAMA JOINING**<br>**JOINING**<br>JOINING command only can be used to OTAA mode for request joining the network, the default<br>mode is OTAA mode.<br>The device should be registered on the LoRa server before send joining request.<br>AT+JOINING **EFFERENCIS A LORE MAKLESSA LORE MAKLESSA LORE MAKLESSA LORE AT COMMAN MODEL AT COMMAN<br>10 MONING command only can be used to OTAA mode for request joining the network,<br>10 mode is OTAA mode.<br>The device should be registered The device should be registered on the LoRa server before send joining the network, the default JOINING**<br>The device should be registered on the LoRa server before send joining request.<br>The device should be registered on t

```
AT+JOINING
+JOINING: JOINED
OK OK CONTEXT CONTEXT CONTEXT CONTEXT CONTEXT CONTEXT CONTEXT CONTEXT CONTEXT CONTEXT CONTEXT CONTEXT CONTEXT CONTEXT CONTEXT CONTEXT CONTEXT CONTEXT CONTEXT CONTEXT CONTEXT CONTEXT CONTEXT CONTEXT CONTEXT CONTEXT CONT
```
**If the device cannot only can be used to OTAA mode for request joining the network, the default<br>
IOINING**<br>
IOINING command only can be used to OTAA mode for request joining the network, the default<br>
The device should be r **command only connection**<br> **4.3.10 JOINING**<br> **4.3.10 JOINING**<br> **4.3.10 JOINING**<br> **4.8.10 JOINING**<br>
IThe device should be registered on the LoRa server before send joining request.<br>
The device should be registered on the Lo **EXECUTE:**<br>
MKL62BA LORAWAN Module<br> **4.3.10 JOINING**<br>
JOINING<br>
JOINING<br>
JOINING<br>
MOINING<br>
MOINING<br>
AT+JOINING<br>
The device should be registered on the LORa server before send joining rec<br>
AT+JOINING:<br>
OK<br>
If the device cann mode is OTAA mode.<br>
The device should be registered on the LoRa server before send joining request<br>
4.7+JOINING:<br>
4.3.10 INDING:<br>
OK<br>
APP mode.<br>
AT+JOINING:<br>
APP mode.<br>
AT+JOINING:<br>
4.3.11 JOIN\_STD<br>
AT-JOINING:<br>
4.3.11 JOI AT+JOINNG: JOINED<br>JOK<br>JONING: JOINED<br>JOINER (STORE)<br>The network, it will return busy ERROR (-3). It will return ERROR (-2) when device is<br>ABP mode.<br>AT+JOINNNG: JOINFAILED<br>OK<br>**4.3.11 JOIN\_STD**<br>JOIN\_STD command can be used t <sup>+</sup>JOINING: JOINED<br>
OK<br>
If the device cannot join the network, it will return join failed as below. If the device is under<br>
connecting the network, it will return busy ERROR (-3). It will return ERROR (-2) when device is<br> OK<br>
If the device cannot join the network, it will return join failed as below. If the device is ure<br>
connecting the network, it will return busy ERROR (-3). It will return ERROR (-2) when de<br>
ABP mode.<br>
AT+JOINING: JOIN F

```
AT+JOINING
+JOINING: JOIN FAILED
OK OK CONTEXT CONTEXT CONTEXT CONTEXT CONTEXT CONTEXT CONTEXT CONTEXT CONTEXT CONTEXT CONTEXT CONTEXT CONTEXT CONTEXT CONTEXT CONTEXT CONTEXT CONTEXT CONTEXT CONTEXT CONTEXT CONTEXT CONTEXT CONTEXT CONTEXT CONTEXT CONT
```
4.3.11 JOIN\_STD<br>
HJOIN\_STD<br>
JOIN\_STD CONNING: JOINFAILED<br>
JOIN\_STD command can be used to query the join status. There are three differ<br>
JOIN\_JOIN\_STD: JOINED<br>
AT+JOIN\_STD: JOINED<br>
4.3.12 AUTO\_JOIN<br>
The device default AUTO **4.3.11 JOIN\_STD**<br>JOIN\_5TD command can be used to query the join status. There are three different status,<br>Joined, joining and join fall. Please note if the module is in ABP mode, It will return ERROR(-2)<br>when sending this **4.3.11 JOIN\_STD**<br>
JOIN\_STD command can be used to query the join status. There are three different status,<br>
University in ing and join fail. Please note if the module is in ABP mode, it will return ERROR(-2)<br>
When sending **4.3.11 JOIN\_STD**<br>
JOIN\_STD command can be used to query the join status. There are three difformed, joining and join fail. Please note if the module is in ABP mode, It will r<br>
when sending this command.<br>  $AT+JOIN\_STD=?$ <br>  $+JOIN\_$ 

```
AT+JOIN_STD=?<br>+JOIN_STD: JOINED
```
**4.3.12 AUTO\_JOIN**<br>The device default AUTO\_JOIN status is off. When AUTO\_JOIN status is on and the device restart<br>in OTAA mode, the device will join network automatically.<br>Query AUTO\_JOIN<br>AT+AUTO\_JOIN: OFF<br>+AUTO\_JOIN: OFF<br> AT+JOIN\_STD=?<br>
4.3.12 AUTO\_JOIN<br>
The device default AUTO\_JOIN status is off. When AUTO\_JOIN status is or<br>
in OTAA mode, the device will join network automatically.<br>
Query AUTO\_JOIN<br>
AT+AUTO\_JOIN=?<br>
Set AUTO\_JOIN=ON<br>
AT+AUT

```
AT+AUTO_JOIN=? +AUTO_JOIN: OFF
```

```
AT+AUTO_JOIN=ON
+AUTO_JOIN: ON
OK
```
MKL62BA LORAWAN Module AT Co<br>
4.3.13 NWKID<br>
NWKID is assigned number by LoRa server after joining the network. Only can b<br>
OTAA device. **A.3.13 NWKID**<br>
NWKID is assigned number by LoRa server after joining the network. Only can be queried in<br>
NWKID is assigned number by LoRa server after joining the network. Only can be queried in<br>
NTAA device.<br>  $AT+NWK1D=?$ **EXAMPLE IN MORE CONDUCTS AND MELGAN AND MELGAN MODEL AT A SATE OF A SERIE CONDUCT A SATE OF A SERIE CONDUCT A SATE AND A SERIE TO A SERIE AT A SAMPLE PROPERTY AND A SERIES A SERIES AND MODEL AT A SAMPLE PROPERTY AND A SER** 

AT+NWKID=? +NWKID: 00:00:00:00

**4.3.13 NWKID**<br>
WIKIS2BA LORAWAN Module AT Co<br>
4.3.13 NWKID<br>
NWKID is assigned number by LORa server after joining the network. Only can b<br>
OTAA device.<br>
AT+NWKID=?<br>
+NWKID: 00:00:00:00<br>
4.3.14 LCR<br>
LCR is link check reque LCR is link check request and it used to check the network. It will send a blank packet to server **4.3.13 NWKID**<br>NWKID is assigned number by LoRa server after joining the network. Only can be queried in<br>OTAA device.<br>AT+NWKID: 00:00:00:00<br>4.3.14 LCR<br>LCR is link check request and it used to check the network. It will se **4.3.13 NWKID**<br>
NWKID is assigned number by LoRa server after joining the network. Onl<br>
OTAA device.<br>  $AT+NWK1D=?$ <br>  $+NWK1D: 00:00:00:00$ <br> **4.3.14 LCR**<br>
LCR is link check request and it used to check the network. It will send **4.3.13 NWKID**<br>
NWKID is assigned number by LoRa server after joining the network. Only can be queried in<br>
OTAA device.<br>  $AT+NNK1D: 00:00:00:00$ <br>  $+NNK1D: 00:00:00:00$ <br> **4.3.14 LCR**<br>
LCR is link check request and it used to  $\lambda$ T-HWMCD=?<br>  $\lambda$ -3.14 LCR<br>
LCR is link check request and it used to check the network. It will send a blank packet to server<br>
after send AT+LCR=?, if there is no ACK received by device that means the network is abnorma LCR is link check request and it used to check the network. It will send a blank pafter send AT+LCR=?, if there is no ACK received by device that means the networ disconnected.<br>
Query LCR when the device has connected to t

```
AT+LCR=?<br>+RECVB: -106: -1:ACK
```

```
AT+LCR=?
ERROR(-5)
```
**T.3.1.3 ADR**<br>
ADR default is ON, the actual DR range will follow the LoRaWAN V1.0.2 specification. The DR<br>
value only can be changed when ADR is OFF.<br>
Query ADR<br>
AT+ADR=OF<br>
+ADR: 0N<br>
AT+ADR=OFF<br>
+ADR: OFF<br>
+ADR: OFF<br>
+ADR Query LCR when the device has connected to the network<br>
4 THLCR=7<br>
4 THLCR=7<br>
Query LCR when the device disconnects with the network<br>
ATHLCR=7<br>
ERROR(-5)<br>
4.3.15 ADR<br>
ADR default is ON, the actual DR range will follow the Query LCR when the device has connected to the network<br>  $AT+LCR=7$ <br>
+RECVB: -100: -1:ACK<br>
Query LCR when the device disconnects with the network<br>  $AT+LCR=7$ <br>
ERROR(-5)<br>
4.3.15 ADR<br>
ADR default is ON. the actual DR range will f AT+LCR=?<br>
\*RECVB: -106: -1:ACK<br>
Query LCR when the device disconnects with the network<br>
AT+LCR=?<br>
ERROR(-5)<br>
4.3.15 ADR<br>
ADR default is ON, the actual DR range will follow the LoRaWAN V1.0.2 spee<br>
value only can be changed AT+LCR=?<br>
ERROR(-5)<br> **4.3.15 ADR**<br>
ADR default is ON, the actual DR range will follow the LoRaWAN V1.0.2 s<br>
value only can be changed when ADR is OFF.<br>
Query ADR<br>
AT+ADR=?<br>
ADR: ON<br>
Set ADR<br>
AT+ADR=OFF<br>
+ADR: OFF<br>
OK

```
AT+ADR=?<br>+ADR = ON
```

```
AT+ADR=OFF
+ADR: OFF
OK
```
MOKO Technology LTD.<br>
MKL62BA LoRaWAN Module AT Command Specifications<br> **MKL62BA LoRaWAN Module AT Command Specifications**<br>
WALER COMMAND Can be used to query and set nower grade. The range is 0 to 14. Different MKL62BA LORAWAN Module AT Co.<br>
4.3.16 TX-POWER<br>
TX-POWER command can be used to query and set power grade. The range is 0<br>
frequency range transfer to dBm are different. It can refer to LORAWAN V1.0.2 s<br>
Such as US015 dBm-**THE WARK THE TRANSIST CONCRET CONCRET COMMAN SET COMMAN MODULE AT COMMAN SPECIFICATIONS**<br>TX-POWER command can be used to query and set power grade. The range is 0 to 14. Different<br>frequency range transfer to dBm are diffe **fride the controller of the matter of the matter of the matter of the matter of the matter of the matter of to dam are different.**<br>TX-POWER command can be used to query and set power grade. The range is 0 to 14. Different SUPERFILLER MELTON MELTON MELTON MELTON MODEL AT COMMAN MODEL AT COMMAN SPECIFICATIONS<br>
SUCH A SUCH A COMMAN COMMAN TREADMENT TREADMENT TREADMENT TREADMENT TREADMENT TREADMENT TREADMENT SUCH AS US915 dBm =30-2TX\_POWER, EU8 **EXAMPLE THE SET ASSESS CONSTRANT MODEL SET ASSESS A LORAWAN Module AT**<br>
TX-POWER command can be used to query and set power grade. The range is<br>
frequency range transfer to dBm are different. It can refer to LORAWAN V1.0<br> **ATH MOKO Technology LTD.**<br>
MKL62BA LORaWAN Module AT Command Specificat<br>
ATHOWER<br>
ATHOWER COMMAN V1.0.2 specification.<br>
Hequency range transfer to dBm are different. It can refer to LORaWAN V1.0.2 specification.<br>
MKL62BA **4.3.16 TX-POWER**<br>
WELESBALORAWAN Modul<br>
1.3.16 TX-POWER<br>
TX-POWER command can be used to query and set power grade. The range<br>
frequency range transfer to dBm are different. It can refer to LORAWAN V<br>
Such as US915 dBm=3 MKL62BA LoRaWAN Module AT Command Specifica<br> **ATA+TY\_POWER**<br>
AT-FOWER command can be used to query and set power grade. The range is 0 to 14. Differe<br>
equency range transfer to dBm are different. It can refer to LoRaWAN V1 TX-POWER command can be used to query and set power grade. The range is 0<br>
frequency range transfer to dBm are different. It can refer to LORaWAN V1.0.2<br>
Such as US915 dBm=30-2TX\_POWER, EU868 dBm =16-2\*TX\_POWER-2.15<br>
Quer

```
OK OK CONTEXT
```
requency range transfer to donner on reconcerned to command can be used to query TX-POWER-2.15<br>
Such as US915 dBm=30-2TX\_POWER, EU868 dBm =16-2\*TX\_POWER-2.15<br>
4T+TX\_POWER-2<br>
+TX\_POWER-2<br>
+TX\_POWER-5<br>
+TX\_POWER-5<br>
+TX\_POWER OLERY TX-POWER-7<br>
AT-TX\_POWER-7<br>
TX\_POWER-5<br>
TX\_POWER-5<br>
FOR DR VALUE AS 30-2°0=30dBm<br>
OK<br>
4.3.17 DR<br>
DR command can be used to query and set DR value. The DR only can be set when ADR is off.<br>
When ADR is ON, the DR value Query TX-POWER-2<br>
AT+TX\_POWER-2<br>
+TX\_POWER-5<br>
Set TX-POWER-5<br>
AT-T-TX\_POWER-5<br>
+TX\_POWER-5<br>
+TX\_POWER: 5<br>
+ 30-2\*5=20dBm<br>
OK<br>
OK<br>
DR command can be used to query and set DR value. The DR only can be set when ADR is off.<br>
W AT+TX, POWER=?<br>
Set TX-POWER 0 # 30-2"0=30dBm<br>
SET TX-POWER 5 # 30-2"5=20dBm<br>
OK<br>
OR COMMER: 5 # 30-2"5=20dBm<br>
OK<br>
DR COMMER 10 BR only can be used to query and set DR value. The DR only can be set when ADR is off.<br>
When  $+TX\_POWER: 0$  # 30–2\*0=30dBm<br>
Set TX-POWER: 5 # 30–2\*5=20dBm<br>
OK<br>
4.3.17 DR<br>
DR command can be used to query and set DR value. The DR only can be set<br>
When ADR is ON, the DR value will follow the LoRaWAN standard based on t +TX\_POWER: 5 # 30-2\*5=20dBm<br>
OK<br>
4.3.17 DR<br>
DR command can be used to query and set DR value. The DR only can be s<br>
When ADR is ON, the DR value will follow the LoRaWAN standard based of<br>
default configuration refers to t DR command can be used to query and set DR value. The DR only can be set when ADR is ON, the DR value will follow the LoRaWAN standard based on the default configuration refers to the table of default DR and CH.<br>And the DR

 $AT+DR=?$ <br>+DR: 3

AT+DR=0<br>+DR: 0 OK **OK** *CONTEXT* 

 $AT+DR=0$ <br>
4.3.18 CH<br>
CH command can be used to query and set CH value. The default CH configuration refer to the<br>
table of default DR and CH with different frequency.<br>
Query CH<br>
AT+CH=?<br>
+CH: 0-7 # For the US915/AU915 will And the DR only can be set in single value.<br>
AT+DR=7<br>
+DR: 3<br>
Set DR<br>
AT+DR=0<br>
+DR: 0<br>
OK<br>
<br>
4.3.18 CH<br>
CH command can be used to query and set CH value. The default CH configuration refer to the<br>
ADE CH command can be use And the DR only can be set in single value.<br>
AT+DR=?<br>  $+$ DR: 3<br>
Set DR<br>
AT+DR=0<br>
OK<br>
4.3.18 CH<br>
CH command can be used to query and set CH value. The default CH configuration refer to the<br>
table of default DR and CH with d Query DR<br>
AT+DR=?<br>
+DR: 3<br>
Set DR<br>
AT+DR=0<br>
+DR: 0<br>
OK<br> **4.3.18 CH**<br>
CH command can be used to query and set CH value. The default CH configure<br>
table of default DR and CH with different frequency.<br>
Query CH<br>
AT+CH=?<br>
+CH: AT+CH=?<br>+CH: 3<br>+CH: 0-7 +CH: 0<br>+CH: 0-7 +CH: 0<br>3.1.18 CH<br>+CH: 0-7 # For the US915/AU915 will auto match the high speed CH64<br>+CH: 0-7 # For the US915/AU915 will auto match the high speed CH64<br>+CH: 0-7 # For the US915/AU915 Set DR<br>
4.3.18 CH<br>
4.3.18 CH<br>
CH command can be used to query and set CH value. The default CH confit<br>
table of default DR and CH with different frequency.<br>
Query CH<br>
AT+CH=?<br>
+CH: 0-7 # For the US915/AU915 will auto match

```
MOKO Technology LTD. MKL62BA LoRaWAN Module AT Command Specifications
AT+CH=0-7<br>AT+CH=0-7 # For the US915/AU915 will auto match the high speed CH64<br>OK<br>Case refer to below table about default configuration of DR and CH in different frequency
OK OK CONTEXT CONTEXT CONTEXT CONTEXT CONTEXT CONTEXT CONTEXT CONTEXT CONTEXT CONTEXT CONTEXT CONTEXT CONTEXT CONTEXT CONTEXT CONTEXT CONTEXT CONTEXT CONTEXT CONTEXT CONTEXT CONTEXT CONTEXT CONTEXT CONTEXT CONTEXT CONT
```
![](_page_18_Picture_249.jpeg)

**4.4.1 TX\_LEN**<br>TX\_LEN is the length of send data, the command only can be used to query what the current<br>max data length can be send. The data length is limited by DR value.<br>AT+TX\_LEN=?<br>**4.4.2 CONFIRM**<br>CONFIRM command is u **4.4 Send and Receive Packets**<br>
TX\_LEN is the length of send data, the command only can be used to query what the current<br>
max data length can be send. The data length is limited by DR value.<br>
AT+TX\_LEN: 11<br>
<br> **4.4.2 CONFI 4.4 Send and Receive Packets**<br> **4.4.1 TX\_LEN**<br>
TX\_LEN is the length of send data, the command only can be used to query what the current<br>
max data length can be send. The data length is limited by DR value.<br>  $AT+TX\_LEN=?$ <br>  $+$ 

AT+TX\_LEN=?<br>+TX\_LEN: 11

![](_page_19_Picture_0.jpeg)

AT+CONFIRM=? +CONFIRM: OFF

```
AT+CONFIRM=ON
   +CONFIRM: ON<br>+CONFIRM: ON
   OK OK CONTEXT
MKL62BA LoRaWAN Module AT<br>
ON: confirmed uplink data<br>
Query CONFIRM<br>
AT+CONFIRM<br>
AT+CONFIRM<br>
SECONFIRM<br>
AT+CONFIRM<br>
AT+CONFIRM<br>
OK<br>
4.4.3 SENDB<br>
AT+CONFIRM<br>
OK<br>
AT+CONFIRM: ON<br>
OK<br>
AT+CONFIRM: ON<br>
OK<br>
AT+CONFIRM: ON<br>
OK<br>
A
```
Query CONFIRM<br>  $AT+CONF IRM=7$ <br>  $+CONF IRM=OR$ <br>
SEN CONFIRM=ON<br>  $+CONF IRM=ON$ <br>
CONFIRM: ON<br>
OK<br> **4.4.3 SENDB**<br>
SENDB command used to send hexadecimal data.<br>
Send data format: Retransmission times: Port: Data content<br>Retransmission times AT+CONFIRM=?<br>
Set CONFIRM<br>
SENDB SENDB<br>
SENDB command used to send hexadecimal data.<br>
SENDB command used to send hexadecimal data.<br>
SENDB command used to send hexadecimal data.<br>
Retransmission times only valid for confirme

```
AT+CONFIRM: OFF<br>
Set CONFIRM<br>
AT+CONFIRM: OR<br>
+CONFIRM: ON<br>
OK<br>
CONFIRM: ON<br>
OK<br>
SENDB command used to send hexadecimal data.<br>
SENDB command used to send hexadecimal data.<br>
AT-SENDB-3:12:ABCOEF<br>
Send confirmed message.<br>
AT
Set CONFIRM<br>
AT+CONFIRM=ON<br>
+CONFIRM: ON<br>
OK<br>
4.4.3 SENDB<br>
SENDB command used to send hexadecimal data.<br>
Send data format: Retransmission times: Port: Data content<br>
Retransmission times only valid for confirmed message.<br>
   AT+SENDB=3:12:ABCDEF #Send hexadecimal data ABCDEF at port 12, retransmission times is 3 when it is confirmed message and no ACK.<br>+SENDB: 3:12:ABCDEF
    OK OK CONTEXT
    (M)<br>The command used to send hexadecimal data.<br>
And data format: Retransmission times: Port: Data content<br>
transmission times only valid for confirmed message.<br>
And confirmed message<br>
AT+SENDB=3:12:ABCOEF<br>
#Send hexadecima
4.4.3 SENDB<br>SENDB command used to send hexadecimal data.<br>Send data format: Retransmission times: Port: Data content<br>Retransmission times only valid for confirmed message.<br>AT-SENDE-3:12:ABCDEF<br>ACK, otherwise is 3 when it 
Sena continued message<br>
AT+SENDB=3:12:ABCDEF #Send hexadecimal data ABCDEF at port 12<br>
retransmission times is 3 when it is confirmed message and no ACK.<br>
4.4ECVB: -102:3:ACK #Auto return message, if there is no downlink m
retransmission times is 3 when it is confirmed message and no ACK.<br>
SENDE: 3:12:ABCOEF<br>
OK<br>
SECVB: -102:3:ACK #Auto return message, if there is no downlink message will<br>
return ACK, otherwise return the downlink data.<br>
Sen
```

```
AT+SENDB=3:12:ABCDEF Send hexadecimal data ABCDEF at port 12,<br>retransmission times is 3 when it is confirmed message and no ACK.<br>+SENDE: 3:12:ABCDEF<br>OK<br>4.4.4 SEND<br>SEND command used to send character string data.<br>Send dat
   AT+SENDB=3:12:ABCDEF Send hexadecimal data ABCDEF at port 12, retransmission times is 3 when it is confirmed message and no ACK.<br>+SENDB: 3:12:ABCDEF
    OK OK CONTEXT CONTEXT CONTEXT CONTEXT CONTEXT CONTEXT CONTEXT CONTEXT CONTEXT CONTEXT CONTEXT CONTEXT CONTEXT CONTEXT CONTEXT CONTEXT CONTEXT CONTEXT CONTEXT CONTEXT CONTEXT CONTEXT CONTEXT CONTEXT CONTEXT CONTEXT CONT
OK<br>
SKECVB: -102:3:ACK #Auto return message, if there is no downlink message will<br>
return ACK, otherwise return the downlink data.<br>
Send unconfirmed message<br>
AT+SENDB=3:12:ABCDEF Send hexadecimal data ABCDEF at port 12,<br>
r
FREOVB: -102:3:ACK #Auto return message, if there is no downlink messa<br>return ACK, otherwise return the downlink data.<br>Send unconfirmed message<br>AT+SENDB=3:12:ABCDEF Send hexadecimal data ABCDEF at port 12,<br>retransmission
Send unconfirmed message<br>
AT+SENDB=3:12:ABCDEF Send hexadecimal data ABCDEF at port 12,<br>
retransmission times is 3 when it is confirmed message and no ACK.<br>
+SENDB: 3:12:ABCDEF<br>
OK<br>
4.4.4 SEND<br>
SEND command used to send
```
![](_page_20_Picture_0.jpeg)

MOKO Technology LTD.<br>MKL62BA LoRaWAN Module AT Command Specifications<br>SEND=3:12:hello world Send hexadecimal data ABCDEF at port 12,<br>ND: 3:12:hello world AT+SEND=3:12:hello world Send hexadecimal data ABCDEF at port 12, retransmission times is <sup>3</sup> when it is confirmed message and no ACK. +SEND: 3:12:hello world OK **OK** *CONTEXT CONTEXT CONTEXT CONTEXT CONTEXT CONTEXT CONTEXT CONTEXT CONTEXT CONTEXT CONTEXT CONTEXT CONTEXT CONTEXT CONTEXT CONTEXT CONTEXT CONTEXT CONTEXT CONTEXT CONTEXT CONTEXT CONTEXT CONTEXT CONTEXT CONTEXT CONT* (1)<br>
AT+SEND=3:12:hello world<br>
AT+SEND=3:12:hello world<br>
Send hexadecimal data ABCDEF at port 12,<br>
+SEND: 3:12:hello world<br>
OK<br>
+ECVB: -104:1:ACK #Auto return message, if there is no downlink message<br>
will return ACK, othe MKL62BA LoRaWAN Module AT<br>
AT+SEND=3:12:hello world<br>
Send hexadecimal data ABCDEF at port<br>
retransmission times is 3 when it is confirmed message and no ACK.<br>
+SEND: 3:12:hello world<br>
WK<br>
+RECVB: -104:1:ACK<br>
#Auto return m AT+SEND=3:12:hello world<br>
retransission times is 3 when it is confirmed message and no ACK.<br>
+SEND: 3:12:hello world<br>
OK<br>
+SEND: 3:12:hello world<br>
#Auto return message, if there is no downlink message<br>
\*iECVB: - 04:1:ACK<br> A HESNIDER TIZZIBNID world<br>
reftransmission times is 3 when it is confirmed message and no ACK.<br>
19 OK.<br>
19 OK.<br>
19 OK.<br>
19 OK.<br>
19 OK.<br>
19 OK.<br>
19 OK.<br>
19 OK.<br>
19 AECVB: -104:1:ACK method refer to the downlink free is no +SEND: 3:12:hello world<br>
PRECVB: -104:1:ACK #Auto return message, if there is no downlink message<br>
will return ACK, otherwise return the downlink data.<br>
Send unconfirmed message<br>
AT+SEND=3:12:hello world<br>
PREND: 3:12:hello

```
AT+SEND=3:12:hello world +SEND: 3:12:hello world
OK OK CONSUMING THE CONSUMING THE CONSUMING TENS
```
+RECVB: -104:1:ACK #Auto return message, if there is no downl<br>
will return ACK, otherwise return the downlink data.<br>
Send unconfirmed message<br>
AT+SEND=3:12:hello world<br>
+SEND: 3:12:hello world<br>
OK<br>
4.4.5 RECVB/RECV<br>
RECVB Send unconfirmed message<br>
AT+SEND=3:12:he11o wor1d<br>
+SEND: 3:12:he11o wor1d<br>
OK<br>
4.4.5 RECVB/RECV<br>
RECVB command is used to query the latest message received from server in hi<br>
it is also used for the auto return ACK messa AT+SEND=3:12:he11o world<br>
\*SEND: 3:12:he11o world<br>
OK<br> **4.4.5 RECVB/RECV**<br>
RECVB command is used to query the latest message received from server in hexadecimal. And<br>
it is also used for the auto return ACK message. Please AT+SEND=3:12:hello world<br>
+SEND: 3:12:hello world<br>
OK<br> **4.4.5 RECVB/RECV**<br>
RECVB command is used to query the latest message received from server in hexadecima<br>
it is also used for the auto return ACK message. Please refer OK<br> **4.4.5 RECVB/RECV**<br>
RECVB command is used to query the latest message received from server in<br>
it is also used for the auto return ACK message. Please refer to the SENDB and<br>
Received message format<br>
PRECVB: RSSI:SNR:P RECVB command is used to query the latest message received from server in hexadecimal. And<br>tit is also used for the auto return ACK message. Please refer to the SENDB and SEND command.<br>RECVB: RSSI:SNR:Port:LENGTH:DATA<br>PREC

Or and the contract of the contract of the contract of the contract of the contract of the contract of the contract of the contract of the contract of the contract of the contract of the contract of the contract of the con +RECVB: RSSI:SNR:Port:LENGTH:DATA<br>
Or<br>
+RECVB: RSSI:SNR:ACK<br>
RECV command is used to query the latest message received from server in string.<br>
<br>
+RECV: RSSI:SNR:Port:LENGTH:DATA<br>
If there is no downlink message, query RECV Or<br>
RECV command is used to query the latest message received from server in string.<br>
RECV: RSSI:SNR:Port:LENGTH:DATA<br>
IRECV: RSSI:SNR:Port:LENGTH:DATA<br>
If there is no downlink message, query RECVB will return empty messag

```
AT+RECVB=?<br>+RECVB <mark>:</mark>
```

```
AT+RECVB = ?<br>
If server send a hexadecimal downlink message 3132333435363738<br>
Query RECVB will return message as below:<br>
AT+RECVB = ?<br>
+RECVB = -102:-4.0:8:8:3132333435363738<br>
Query RECV will return message as below:<br>
AT+RECV = ?<br>
+AT+RECVB=? +RECVB: -102:-4.0:8:8:3132333435363738
HRECV: RSSI:SNR:Port:LENGTH:DATA<br>
If there is no downlink message, query RECVB will return empty message as below:<br>
AT+RECVB=?<br>
HECV8:<br>
If server send a hexadecimal downlink message 3132333435363738<br>
Query RECV8 will retur
```

```
AT+RECV=?
+RECV: -102:-4.0:8:8:12345678
```
**A.4.6 DUTY\_CYCLE**<br>
MKL62BA LORaWAN Module AT C<br>
MKL62BA LORAWAN Module AT C<br>
14.4.6 DUTY\_CYCLE<br>
-15. According to the standard LoRaWAN specification, the default value is 0. **EVALUATE:**<br> **A.4.6 DUTY\_CYCLE**<br>
DUTY\_CYCLE<br>
DUTY\_CYCLE<br>
DUTY\_CYCLE command can be used to query and set duty cycle time. The configurable range is<br>
0-15. According to the standard LoRaWAN specification, the default value **4.4.6 DUTY\_CYCLE**<br> **4.4.6 DUTY\_CYCLE**<br>
DUTY\_CYCLE<br>
DUTY\_CYCLE command can be used to query and set duty cycle time. The configurable range is<br>
0-15. According to the standard LoRaWAN specification, the default value is 0. MKL62BA LoRaWAN Module AT<br>
4.4.6 DUTY\_CYCLE<br>
DUTY\_CYCLE<br>
DUTY\_CYCLE<br>
O-15. According to the standard LoRaWAN specification, the default value is<br>
Query DUTY\_CYCLE=?<br>
AT+DUTY\_CYCLE=?<br>
AT+DUTY\_CYCLE=?<br>
CA DUTY\_CYCLE: 0 **A.4.6 DUTY\_CYCLE**<br>
MKL62BA LoRaWAN Modul<br> **A.4.6 DUTY\_CYCLE**<br>
DUTY\_CYCLE command can be used to query and set duty cycle time. The<br>
0-15. According to the standard LoRaWAN specification, the default value<br>
Query DUTY\_CYCL DUTY\_CYCLE command can be used to query and set duty cycle time. The cond-15. According to the standard LoRaWAN specification, the default value is 0<br>Query DUTY\_CYCLE<br>AT+DUTY\_CYCLE=?<br>+DUTY\_CYCLE=0<br>Set DUTY\_CYCLE=0<br>+DUTY\_C

AT+DUTY\_CYCLE=? +DUTY\_CYCLE: <sup>0</sup>

```
AT+DUTY_CYCLE=0 +DUTY_CYCLE: 0
OK OK CONTEXT
```
Query DUTY\_CYCLE=?<br>
AT+DUTY\_CYCLE=?<br>
+DUTY\_CYCLE: 0<br>
Set DUTY\_CYCLE: 0<br>
OK<br>
4.4.7 UP\_CNT<br>
AT+DUTY\_CYCLE: 0<br>
OK<br>
4.4.7 UP\_CNT<br>
UP\_CNT is uplink frame counter, UP\_CNT command can be used to query and set uplink frame<br>counter Query DUTY\_CYCLE=?<br>
+DUTY\_CYCLE=?<br>
+DUTY\_CYCLE= 0<br>
Set DUTY\_CYCLE= 0<br>
+DUTY\_CYCLE= 0<br>
+DUTY\_CYCLE= 0<br>
OK<br>
4.4.7 UP\_CNT<br>
UP\_CNT is uplink frame counter, UP\_CNT command can be used to query and set<br>
counter to 0.<br>
Query UP\_C AT+DUTY\_CYCLE=?<br>  $+DUTY_CYCLE: 0$ <br>
Set DUTY\_CYCLE : 0<br>  $+DUTY_CYCLE: 0$ <br>  $+DUTY_CYCLE: 0$ <br>
OK<br> **4.4.7 UP\_CNT**<br>
UP\_CNT is uplink frame counter, UP\_CNT command can be used to query an<br>
counter to 0.<br>
Query UP\_CNT<br>
AT+UP\_CNT=?<br>  $+UP_CNT$ +DUTY\_CYCLE: 0<br>
OK<br>
4.4.7 UP\_CNT<br>
UP\_CNT is uplink frame counter, UP\_CNT command can be used to query and set upli<br>
counter to 0.<br>
Query UP\_CNT<br>  $AT+UP_CNT = ?$ <br>  $+UP_CNT = 5$ <br>
Set MC\_CNT to 0<br>  $AT+UP_CNT = 0$ <br>  $+UP_CNT = 0$ <br>
OK

AT+UP\_CNT=?<br>+UP\_CNT: 5

```
AT+UP_CNT=0<br>+UP CNT: 0
OK OK CONTEXT
```
Set MC\_CNT to 0<br>
AT+UP\_CNT: 0<br>
WP\_CNT: 0<br>
OK<br>
4.4.8 DOWN\_CNT<br>
BOWN\_CNT is downlink frame counter, DOWN\_CNT command only can be used to query<br>
downlink frame counter.<br>
AT+DOWN\_CNT: 10<br>
www.mokosmart.com @Copyright 2019 MOKO UP\_CNT is uplink frame counter, UP\_CNT command can be used to query and<br>counter to 0.<br>Query UP\_CNT<br>AT+UP\_CNT=?<br>+UP\_CNT: 5<br>Set MC\_CNT to 0<br>WH\_CNT: 0<br>OK<br>**4.4.8 DOWN\_CNT**<br>DOWN\_CNT is downlink frame counter, DOWN\_CNT command o Query UP\_CNT<br>
AT+UP\_CNT : 5<br>
Set MC\_CNT to 0<br>
AT+UP\_CNT : 0<br>
OK<br> **4.4.8 DOWN\_CNT**<br>
DOWN\_CNT is downlink frame counter, DOWN\_CNT command only can be used to query<br>
downlink frame counter.<br>
AT+DOWN\_CNT=?<br>
+DOWN\_CNT=?<br>
+DOWN\_  $AT+UP\_CNT = ?$ <br>  $+UP\_CNT : 5$ <br>
Set MC\_CNT to 0<br>  $+UP\_CNT = 0$ <br>  $+UP\_CNT : 0$ <br>
OK<br> **4.4.8 DOWN\_CNT**<br>
DOWN\_CNT is downlink frame counter, DOWN\_CNT command only can be used to qu<br>
downlink frame counter.<br>
AT+DOWN\_CNT=?<br>  $+D0WW\_CNT : 10$ 

AT+DOWN\_CNT=? +DOWN\_CNT: <sup>10</sup>

# MOKO Technology LTD. MKL62BA LORaWAN Module AT Command Specifications<br>**LoRa Multicast Management** [11]<br>MOKO Technology LTD. MKL62BA LORaWAN Module AT Command Specifications<br>4.5 LORa Multicast Management<br>4.5.1 MC

MKL62BA LORaWAN Module AT<br>4.5 LORa Multicast Management<br>4.5.1 MC<br>MC is multicast, multicast messages are sent to multiple end-devices. All devi<br>group must share the same multicast address and associated encryption keys

(1)<br>MOKO Technology LTD.<br>**4.5 LORa Multicast Management**<br>MC is multicast, multicast messages are sent to multiple end-devices. All devices of a multicast<br>group must share the same multicast address and associated encryptio **Example 10**<br>**4.5 LoRa Multicast Management**<br>**4.5.1 MC**<br>MC is multicast, multicast messages are sent to multiple end-devices. All devices of a multicast<br>group must share the same multicast address and associated encryption **EXECUTE COMMAND CONTROLL CONTROLL CONTROLL CONTROLL CONTROLL CONTROLL ASSES**<br>
MC is multicast, multicast messages are sent to multiple end-devices. All devices of a multicast<br>
MC is multicast, multicast messages are sent **ETTLANN AND THE MULTICAST MANAGEMENT MERGEAL LORANN Module AT Command Specifications**<br> **4.5 LORa Multicast Management**<br>
MC is multicast, multicast messages are sent to multiple end-devices. All devices of a multicast<br>
gro **A.5 LoRa Multicast Management**<br>**4.5 LoRa Multicast Management**<br>**4.5.1 MC**<br>MC is multicast, multicast messages are sent to multiple end-devices. All devices of a multicast<br>group must share the same multicast dedress and as **EXECUTE:**<br>
MKL62BA LORA MULTICAST MANAGED MERIDE AT<br>
4.5 LORA MULTICAST MANAGED METHEM MODEL AT<br>
MC is multicast, multicast messages are sent to multiple end-devices. All dev<br>
group must share the same multicast address a **4.5.1 MC**<br>
MC is multicast, multicast messages are sent to multiple end-devices. All<br>
group must share the same multicast address and associated encryption MC<br>
MC command can be used to query and set multicast function st MC command can be used to query and set multicast function status on or of<br>multicast function is off. The multicast function will be valid only when the Mt<br>the end devices are working on Class C.<br>Query MC<br> $AT+MC=7$ <br> $+MC=7$ <br> $+$ 

AT+MC=? +MC: OFF

AT+MC=ON +MC: ON OK **OK** *CONTEXT* 

Query MC<br>  $AT+MC=?$ <br>  $+MC: OFF$ <br>
Set MC<br>  $AT+MC=ON$ <br>  $-MC\_DEVADDR$ <br>
MC\_DEVADDR is multicast address,MC\_DEVADDR command can be used to query and set<br>
multicast DEVADD. The default MC\_DEVADDR is 02:5E:64:58, the length should be four by Query MC<br>
AT+MC=2<br>
+MC: OFF<br>
Set MC<br>
AT+MC=ON<br>
OK<br>
OK<br>
DEVADDR is multicast defress, MC\_DEVADDR command can be used to query and set<br>
multicast DEVADD. The default MC\_DEVADDR is 02:5E:64:58, the length should be four bytes Set MC<br>
AT+MC=ON<br>
HIC: ON<br>
OK<br> **4.5.2 MC\_DEVADDR**<br>
MC\_DEVADDR is multicast address, MC\_DEVADDR command can be used to to<br>
multicast DEVADD. The default MC\_DEVADDR is 02:5E:64:58, the length shou<br>
Query MC\_DEVADDR<br>
AT+MC\_DE THE SET ON A THINGLET ON A THINGLET ON A THINGLET ON A THINGLET ON A THINGLET ON A THINGLET ON A THINGLET ON A THINGLET ON A THINGLET ON A THINGLET ON A THINGLET ON A THINGLET ON A THINGLET ON A THINGLET ON A THINGLET ON A MC\_DEVADDR is multicast address, MC\_DEVADDR command can be used to q<br>multicast DEVADD. The default MC\_DEVADDR is 02:5E:64:58, the length shou<br>Query MC\_DEVADDR<br>AT+MC\_DEVADDR<br>FAT+MC\_DEVADDR=02:5E:64:58<br>Set MC\_DEVADDR = 02:5E

AT+MC\_DEVADDR=? +MC\_DEVADDR: 02:5E:64:58

```
Query MC_DEVADDR=?<br>
AT-MC_DEVADDR : 02:5E:64:58<br>
Set MC_DEVADDR : 02:5E:64:59<br>
+MC_DEVADDR : 02:5E:64:59<br>
+MC_DEVADDR : 02:5E:64:59<br>
OK<br>
4.5.3 MC_NWKSKEY<br>
www.mokosmart.com @Copyright 2019 MOKO All Rights Reserved sales@mo
  AT+MC_DEVADDR=02:5E:64:59 +MC_DEVADDR: 02:5E:64:59
  OK OK CONTEXT
```
![](_page_23_Picture_0.jpeg)

MOKO Technology LTD.<br>MKL62BA LoRaWAN Module AT Command Specifications<br>MKSKEY is multicast network session key,MC\_NWKSKEY command can be used to query<br>15:16:28:AE:D2:A6:AB:F7:15:88:09:CF:4F:3C, the length should be 16 bytes MC\_NWKSKEY is multicast network session key,MC\_NWKSKEY command can be used to query<br>and set multicast NWKSKEY. The default MC\_NWKSKEY is<br>2B:7E:15:16:28:AE:D2:A6:AB:F7:15:88:09:CF:4F:3C, the length should be 16 bytes.<br>Query MKL62BA LoRaWAN Module AT Command Specifications<br>MC\_NWKSKEY is multicast network session key,MC\_NWKSKEY command can be used to query<br>and set multicast NWKSKEY. The default MC\_NWKSKEY is<br>2B:7E:15:16:28:AE:D2:A6:AB:F7:15:88: **EFFE ACTES ARE AREAD THE MANUSCRA CORRENT AREAD MONEY COMMAN MODEL AT COMMAN Specifications**<br>
2B:7E:15:16:28:AE:D2:A6:AB:F7:15:88:09:CF:4F:3C, the length should be 16 bytes.<br>
2B:7E:15:16:28:AE:D2:A6:AB:F7:15:88:09:CF:4F:3 MC\_NWKSKEY is multicast network session key, MC\_NWKSKEY command can<br>and set multicast NWKSKEY. The default MC\_NWKSKEY is<br>2B:7E:15:16:28:AE:D2:A6:AB:F7:15:88:09:CF:4F:3C, the length should be 16 k<br>Query MC\_NWKSKEY<br>AT+MC\_NWK MC\_NWKSKEY is multicast network session key, MC\_NWKSKEY command<br>and set multicast NWKSKEY. The default MC\_NWKSKEY is<br>2B:7E:15:16:28:AE:D2:A6:AB:F7:15:88:09:CF:4F:3C, the length should be 1<br>Query MC\_NWKSKEY<br>4T+MC\_NWKSKEY<br>5P MC\_NWKSKEY is multicast network session key,MC\_NWKSKEY command can<br>
and set multicast NWKSKEY. The default MC\_NWKSKEY is<br>
2B:7E:15:16:28:AE:D2:A6:AB:F7:15:88:09:CF:4F:3C, the length should be 16 b<br>
Query MC\_NWKSKEY<br>
AT+MC\_

```
AT+MC_NWKSKEY=? +MC_NWKSKEY: 2B:7E:15:16:28:AE:D2:A6:AB:F7:15:88:09:CF:4F:3C
```

```
AT+MC_NWKSKEY=2B:7E:15:16:28:AE:D2:A6:AB:F7:15:88:09:CF:4F:3B
+MC_NWKSKEY: 2B:7E:15:16:28:AE:D2:A6:AB:F7:15:88:09:CF:4F:3B
OK OK CONTEXT CONTEXT CONTEXT CONTEXT CONTEXT CONTEXT CONTEXT CONTEXT CONTEXT CONTEXT CONTEXT CONTEXT CONTEXT CONTEXT CONTEXT CONTEXT CONTEXT CONTEXT CONTEXT CONTEXT CONTEXT CONTEXT CONTEXT CONTEXT CONTEXT CONTEXT CONT
```
20.7 CL3.10.26.5AC.D2.7A0.AOT 7.13.360.09.CL341.3C, the fengin should be 10 byces.<br>
Query MC\_NWKSKEY<br>
AT+MC\_NWKSKEY: 2B:7E:15:16:28:AE:D2:A6:AB:F7:15:88:09:CF:4F:30<br>
Set MC\_NWKSKEY<br>
AT+MC\_NWKSKEY<br>
AT-MC\_NWKSKEY: 2B:7E:15:1 Query MC\_NWKSKEY<br>AT+MC\_NWKSKEY-2<br>
+MC\_NWKSKEY: 2B:7E:15:16:28:AE:D2:A6:AB:F7:15:88:09:CF:4F:3C<br>
Set MC\_NWKSKEY: 2B:7E:15:16:28:AE:D2:A6:AB:F7:15:88:09:CF:4F:3B<br>
+MC\_NWKSKEY: 2B:7E:15:16:28:AE:D2:A6:AB:F7:15:88:09:CF:4F:3B<br> 2B:7E:15:16:28:AE:22:AE:22:A6:AB:F7:15:88:09:CF:4F:3C<br>
2B:7E:15:16:28:AE:D2:A6:AB:F7:15:88:09:CF:4F:3C<br>
2B:7E:15:16:28:AE:D2:A6:AB:F7:15:88:09:CF:4F:3B<br>
4MC\_NWKSKEY: 2B:7E:15:16:28:AE:D2:A6:AB:F7:15:88:09:CF:4F:3B<br>
2D:<br>
4. AT+MC\_NWKSKEY=?<br>
+MC\_NWKSKEY 2B:7E:15:16:28:AE:D2:A6:AB:F7:15:88:09:CF:4F:3C<br>
Set MC\_NWKSKEY<br>
AT+MC\_NWKSKEY 2B:7E:15:16:28:AE:D2:A6:AB:F7:15:88:09:CF:4F:3B<br>
+MC\_NWKSKEY 2B:7E:15:16:28:AE:D2:A6:AB:F7:15:88:09:CF:4F:3B<br>
OK<br> AT+MC\_NWKSKEY=2B:7E:15:16:28:AE:D2:A6:AB:F7:15:88:09:CF:4F:3B<br>
+MC\_NWKSKEY: 2B:7E:15:16:28:AE:D2:A6:AB:F7:15:88:09:CF:4F:3B<br>
OK<br> **4.5.4 MC\_APPSKEY**<br>
NC\_APPSKEY is multicast application session key,MC\_APPSKEY command<br>
and s **4.5.4 MC\_APPSKEY**<br>
AC\_APPSKEY is multicast APPSKEY. The default MC\_APPSKEY is<br>
B:7E:15:16:28:AE:D2:A6:AB:F7:15:88:09:CF:4F:3C, the length should be 16 by<br>
REPSKEY<br>
AT+MC\_APPSKEY<br>
AT+MC\_APPSKEY<br>
AT+MC\_APPSKEY<br>
+MC\_APPSKEY<br>

```
AT+MC_APPSKEY=? +MC_APPSKEY: 2B:7E:15:16:28:AE:D2:A6:AB:F7:15:88:09:CF:4F:3C
```

```
AT+MC_APPSKEY=2B:7E:15:16:28:AE:D2:A6:AB:F7:15:88:09:CF:4F:3B
   +MC_APPSKEY: 2B:7E:15:16:28:AE:D2:A6:AB:F7:15:88:09:CF:4F:3B
    OK OK CONTEXT CONTEXT CONTEXT CONTEXT CONTEXT CONTEXT CONTEXT CONTEXT CONTEXT CONTEXT CONTEXT CONTEXT CONTEXT CONTEXT CONTEXT CONTEXT CONTEXT CONTEXT CONTEXT CONTEXT CONTEXT CONTEXT CONTEXT CONTEXT CONTEXT CONTEXT CONT
and set multicast APPSKEY. The default MC_APPSKEY is<br>28:7E:15:16:28:AE:D2:A6:AB:F7:15:88:09:CF:4F:3C, the length should be 16 bytes.<br>Query MC_APPSKEY<br>AT+MC_APPSKEY<br>40:AFPSKEY: 28:7E:15:16:28:AE:D2:A6:AB:F7:15:88:09:CF:4F:3
2B:7E:15:16:28:AE:D2:A6:AB:F7:15:88:09:CF:4F:3C, the length should be 16 bytes.<br>
Query MC_APPSKEY<br>
AT+MC_APPSKEY: 2B:7E:15:16:28:AE:D2:AG:AB:FT:15:88:09:CF:4F:3C<br>
+MC_APPSKEY: 2B:7E:15:16:28:AE:D2:AG:AB:FT:15:88:09:CF:4F:38<br>
Set MC_APPSKE
Query MC_APPSKEY=?<br>
AT+MC_APPSKEY=?<br>
+MC_APPSKEY=2B:7E:15:16:28:AE:D2:A6:AB:F7:15:88:09:CF:4F:3C<br>
Set MC_APPSKEY=2B:7E:15:16:28:AE:D2:A6:AB:F7:15:88:09:CF:4F:3B<br>
+MC_APPSKEY=2B:7E:15:16:28:AE:D2:A6:AB:F7:15:88:09:CF:4F:3B<br>
Set MC_APPSKEY<br>
AT+MC_APPSKEY=28:7E:15:16:28:AE:D2:A6:AB:F7:15:88:09:CF:4F:38<br>
+MC_APPSKEY: 2B:7E:15:16:28:AE:D2:A6:AB:F7:15:88:09:CF:4F:38<br>
OK<br>
4.5.5 MC_CNT<br>
MC_CNT is multicast frame counter, MC_CNT command can be used t
```
**4.5.5 MC\_CNT**<br>
MC\_CNT is multicast frame counter, MC\_CNT command can be used to query and set multicast<br>
frame counter to 0.<br>
Query MC\_CNT<br>  $AT+MC_CNT: 0$ <br>
Set MC\_CNT to 0<br>
Set MC\_CNT to 0<br>
www.mokosmart.com<br>  $C$ Copyright 20

AT+MC\_CNT=?<br>+MC\_CNT: 0

![](_page_24_Picture_0.jpeg)

AT+MC\_CNT=0<br>+MC\_CNT: 0 OK **OK** *CONTEXT* 

 $\begin{bmatrix} 1 \\ 1 \end{bmatrix}$  MOKO Technology LTD.<br>  $\text{MKL62BA LORaWAN Module A}$ <br>  $\text{AKL62BA LORaWAN Module A}$ <br>  $\text{AKC_CNT = 0}$ <br>
OK<br>  $\text{4.6 Test}$ <br>  $\text{4.6 Test}$ <br>  $\text{4.6 Test}$ <br>  $\text{4.6 Test}$ <br>  $\text{4.6 Test}$ <br>  $\text{4.6 Test}$ <br>  $\text{4.6 Test}$ <br>  $\text{4.6 Test}$ <br>  $\text{4.6 Test}$ <br>  $\text{4.6 Test}$ <br> **IN THE CONDUCTED CONDUCTS CONDUCTS CONDUCTS**<br>
AT-MC\_CNT: 0<br>
OK<br> **4.6 Test**<br>
In test mode, user could use Peer to Peer communication do RF performance test quickly. The<br>
eter command is disabled in default, user need set t THE MOKO Technology LTD.<br>
AT-MC\_CNT=0<br>
THE MC\_CNT=0<br>
OK<br> **4.6 Test**<br>
In test mode, user could use Peer to Peer communication do RF performance test quickly. The<br>
test command is disabled in default, user need set the test MIC MONDIE MONDIE MANAGER AND MAKE AND MODE AT COMMAN MODE AT COMMAN SPECIFICATION AT A HANC\_CNT : 0<br>
THE TEST COMMAN AND ALL THE TEST COMMAND ONLY CAN BE USED AND A BE USED IN THE USED ONLY CAN BE USED AND A USED USED AND MKL62BA LORAWAN Module AT<br>
AT+MC\_CNT=0<br>
+MC\_CNT: 0<br>
OK<br> **4.6 Test**<br>
In test mode, user could use Peer to Peer communication do RF performance<br>
test command is disabled in default, user need set the test mode status on th<br> AT+MC\_CNT=0<br>
+MC\_CNT: 0<br>
OK<br>
In test mode, user could use Peer to Peer communication do RF performance test quickly. The<br>
test command is disabled in default, user need set the test mode status on then enter the test<br> **4.6** ATTHEST-2<br>
THEST-2<br>
THEST ON THE STATE ATTENT ON THE STATE AFTENT AT THEST ON THE STATE AFTEN ATTENT<br>
THEST COMMAND IS USBABLED IN DETAIN USE THE STATE MORE SET CONTINUES.<br>
A.G.1 TEST<br>
TEST COMMAND IS USED A DUPLY AND SET 4.6 Test<br>
In test mode, user could use Peer to Peer communication do RF performance<br>
test command is disabled in default, user need set the test mode status on th<br>
mode. And all the test commands only can be used in test m **4.0 TESt**<br>In test mode, user could use Peer to Peer communication do RF performatest<br>test command is disabled in default, user need set the test mode status of<br>mode. And all the test commands only can be used in test mode

EST command is used to query and set test mode status. The default set is OF<br>
onode. It will enter test mode after set the TEST ON.<br>
Nuery TEST<br>
AT+TEST=?<br>
AT+TEST=?<br>
FEST<br>
FEST<br>
AT+TEST=ON<br>
HTEST=ON<br>
OK<br>
4.6.2 TEST\_CONF<br>

AT+TEST=?<br>+TEST: OFF

AT+TEST=ON +TEST: ON OK **OK** *CONTEXT CONTEXT CONTEXT CONTEXT CONTEXT CONTEXT CONTEXT CONTEXT CONTEXT CONTEXT CONTEXT CONTEXT CONTEXT CONTEXT CONTEXT CONTEXT CONTEXT CONTEXT CONTEXT CONTEXT CONTEXT CONTEXT CONTEXT CONTEXT CONTEXT CONTEXT CONT* 

Query TEST<br>
AT+TEST: OFF<br>
+TEST: OFF<br>
AT+TEST=ON<br>
+TEST: ON<br>
OK<br>
4.6.2 TEST\_CONF<br>
In test mode, TEST\_CONF command can be used to set RF configuration.<br>
Format<br>
+TEST\_CONF: Frequency:TX\_Power:BW:SF:CR<br>
ONER: TEST\_CONF: Freq

## Format

```
4.6.2 TEST_CONF<br>In test mode, TEST_CONF command can be used to set RF configuration.<br>Format<br>TEST_CONF: Frequency:TX_Power:BW:SF:CR<br>Query TEST_CONF<br>AT+TEST_CONF: 902300000:14:125:10:4_5<br>Set TEST_CONF<br>WARD FREST_CONF<br>WARD
+TEST: OFF<br>
AT+TEST=ON<br>
+TEST: ON<br>
OK<br>
4.6.2 TEST_CONF<br>
In test mode, TEST_CONF<br>
Format<br>
+TEST_CONF: Frequency:TX_Power:BW:SF:CR<br>
Query TEST_CONF: Frequency:TX_Power:BW:SF:CR<br>
AT+TEST_CONF=?<br>
+TEST_CONF=?<br>
+TEST_CONF=?<br>
+T
Set TEST<br>
AT+TEST=ON<br>
+TEST_CONF<br>
OK<br>
4.6.2 TEST_CONF<br>
In test mode, TEST_CONF<br>
Format<br>
+TEST_CONF: Frequency:TX_Power:BW:SF:CR<br>
Query TEST_CONF: Frequency:TX_Power:BW:SF:CR<br>
Query TEST_CONF: *TEST_CONF=?<br>
+TEST_CONF=?<br>
+T
    AT+TEST_CONF=? +TEST_CONF: 902300000:14:125:10:4_5
4.6.2 TEST_CONF<br>
In test mode, TEST_CONF command can be used to set RF configuration.<br>
Format<br>
+TEST_CONF: Frequency:TX_Power:BW:SF:CR<br>
Query TEST_CONF<br>
+TEST_CONF: 902300000:14:125:10:4_5<br>
Set TEST_CONF<br>
WWW.mokosmart.com
```
![](_page_25_Picture_0.jpeg)

```
MOKO Technology LTD.<br>MKL62BA LoRaWAN Module AT Command Specifications<br>TEST_CONF: 903300000:14:125:10:4_5<br>MKL62BA LoRaWAN Module AT Command Specifications
AT+TEST_CONF=903300000:14:125:10:4_5 +TEST_CONF: 903300000:14:125:10:4_5
OK OK CONTEXT CONTEXT CONTEXT CONTEXT CONTEXT CONTEXT CONTEXT CONTEXT CONTEXT CONTEXT CONTEXT CONTEXT CONTEXT CONTEXT CONTEXT CONTEXT CONTEXT CONTEXT CONTEXT CONTEXT CONTEXT CONTEXT CONTEXT CONTEXT CONTEXT CONTEXT CONT
```
MKL62BA LORaWAN Module AT Command Specificat<br>AT+TEST\_CONF = 903300000:14:125:10:4\_5<br>+TEST\_CONF : 903300000:14:125:10:4\_5<br>OK<br>**4.6.3 TEST\_TXLORA/TEST\_RXLORA**<br>TEST\_TXLORA command can be used to send string data, the max data THEST\_CONF=9033000000:14:125:10:4\_5<br>
THEST\_CONF=903300000:14:125:10:4\_5<br>
TEST\_CONF: 903300000:14:125:10:4\_5<br>
OK<br> **4.6.3 TEST\_TXLORA/TEST\_RXLORA**<br>
TEST\_TXLORA command can be used to send string data, the max data length are THEST\_CONF=903300000:14:125:10:4\_5<br>
AT+TEST\_CONF=903300000:14:125:10:4\_5<br>
TEST\_CONF: 903300000:14:125:10:4\_5<br>
OK<br> **4.6.3 TEST\_TXLORA/TEST\_RXLORA**<br>
TEST\_TXLORA command can be used to send string data, the max data length ar **EXECUTE:**<br>
MKL62BA LORaWAN Module AT Comm<br>
AT+TEST\_CONF: 903300000:14:125:10:4\_5<br>
+TEST\_CONF: 903300000:14:125:10:4\_5<br>
OK<br> **4.6.3 TEST\_TXLORA/TEST\_RXLORA**<br>
TEST\_TXLORA command can be used to send string data, the max data AFHIEST\_CONF: 9033300000:14:125:10:4\_5<br>+TEST\_CONF: 903300000:14:125:10:4\_5<br>OK<br>**4.6.3 TEST\_TXLORA** command can be used to send string data, the max data length are 100 bytes.<br>TEST\_RXLORA command is the auto return received **4.6.3 TEST\_TXLORA/TEST\_RXLORA**<br>
TEST\_TXLORA command can be used to send string data, the max data length<br>
TEST\_RXLORA command is the auto return received data in hexadecimal.<br>
Send string 1234<br>
AT+TEST\_TXLORA:-22:29:4:313 TEST\_TXLORA command can be used to send string data, the max data length are 100 bytes.<br>TEST\_RXLORA command is the auto return received data in hexadecimal.<br> **Send string 1234**<br>
AT+TEST\_TXLORA=1234<br> **REGIT\_SCAN**<br>
+TEST\_SCA

AT+TEST\_TXLORA=1234

```
OK OK CONTEXT CONTEXT CONTEXT CONTEXT CONTEXT CONTEXT CONTEXT CONTEXT CONTEXT CONTEXT CONTEXT CONTEXT CONTEXT CONTEXT CONTEXT CONTEXT CONTEXT CONTEXT CONTEXT CONTEXT CONTEXT CONTEXT CONTEXT CONTEXT CONTEXT CONTEXT CONT
```
TEST\_RXLORA command is the auto return received data in hexadecimal.<br>
Send string 1234<br>
AT+TEST\_TXLORA=1234<br>
Return<br>
+TEST\_RXLORA: -22:29:4:31323334 #Format: +TEST\_RXLORA: RSSI:SNR:Length:Data<br>
OK<br> **4.6.4 TEST\_SCAN**<br>
TEST\_ Send String 1234<br>
Return<br>
\*TEST\_FXLORA:-22:29:4:31323334<br>
#Format: \*TEST\_RXLORA: RSSI:SNR:Length:Data<br>
OK<br> **4.6.4 TEST\_SCAN**<br>
TEST\_SCAN command can be used to query and set BLE scan condition.<br>
Format: \*TEST\_SCAN<br>
TIME: BL dBm and the contract of the contract of the contract of the contract of the contract of the contract of the contract of the contract of the contract of the contract of the contract of the contract of the contract of the co Return<br>
\*TEST\_RXLORA:-22:29:4:31323334 #Format: +TEST\_RXLORA: RSS1:SNR:Length:Data<br>
OK<br> **4.6.4 TEST\_SCAN**<br>
TEST\_SCAN command can be used to query and set BLE scan condition.<br>
Format: +TEST\_SCAN: TIME:RSSI:MAC<br>
TIME: BLE sc NETURE THEST\_RXLORA: -22:29:4:31323334 #Format: +TEST\_RXLORA: RSSI:SNR:LoNA<br>OK<br>**4.6.4 TEST\_SCAN**<br>TEST\_SCAN command can be used to query and set BLE scan condition.<br>Format: +TEST\_SCAN: TIME:RSSI:MAC<br>TIME: BLE scan time, Ran **4.6.4 TEST\_SCAN**<br>
TEST\_SCAN command can be used to query and set BLE scan condition.<br>
Format: +TEST\_SCAN: TIME:RSSI:MAC<br>
TIME: BLE scan time, Range:0-99,Unit: S. 0 means always scan, no limit tin<br>
dBm<br>
MAC: It must be 6 b TIME: BLE scan time, Range:0-99,Unit: S. 0 means always scan, no limit time. I<br>dBm<br>MAC: It must be 6 bytes, FFFFFFFFFFFFF means no MAC limit.<br>Query TEST\_SCAN<br>4.T+TEST\_SCAN: 0: -127: FFFFFFFFFFFF<br>524 TEST\_SCAN: 0: -127: FFF

```
AT+TEST_SCAN=?<br>+TEST SCAN: 0: -127: FFFFFFFFFFFF
```

```
Query TEST_SCAN=?<br>
AT+TEST_SCAN=30: -0: -127: FFFFFFFFFFFFF<br>
SER TEST_SCAN=30: -50: AABBCCDDEEFF<br>
+TEST_SCAN: 30: -50: AABBCCDDEEFF<br>
+TEST_SCAN: 30: -50: AABBCCDDEEFF<br>
OK<br>
4.6.5 TEST_BLE_CON<br>
TEST_BLE_CON can be used to 
   AT+TEST_SCAN=30:-50:AABBCCDDEEFF
   +TEST_SCAN: 30:-50:AABBCCDDEEFF
    OK OK CONTEXT CONTEXT CONTEXT CONTEXT CONTEXT CONTEXT CONTEXT CONTEXT CONTEXT CONTEXT CONTEXT CONTEXT CONTEXT CONTEXT CONTEXT CONTEXT CONTEXT CONTEXT CONTEXT CONTEXT CONTEXT CONTEXT CONTEXT CONTEXT CONTEXT CONTEXT CONT
MAC: It must be 6 bytes, FFFFFFFFFFFF means no MAC limit.<br>
Query TEST_SCAN<br>
AT+TEST_SCAN: 0: -127: FFFFFFFFFFFFF<br>
+TEST_SCAN: 0: -127: FFFFFFFFFFFFF<br>
+TEST_SCAN: 30:-50:AABBCCDDEEFF<br>
+TEST_SCAN: 30:-50:AABBCCDDEEFF<br>
OK<br>
4.
```
AT+TEST\_BLE\_CON

## Return

```
+TEST_BLE_CON: SUCCEEDED
or+TEST_BLE_CON: FAILED
```
**ATATEST\_BLE\_CON:**<br>
Final Connection request<br>
AT+TEST\_BLE\_CON: SUCCEEDED<br>
THEST\_BLE\_CON: SUCCEEDED<br>
OT<br>
+TEST\_BLE\_CON: FAILED<br>
4.6.6 TEST\_PIOXX<br>
TEST\_PIOXX<br>
CONTEST\_PIOXX<br>
TEST\_PIOXX<br>
CONTEST\_PIOXX<br>
TEST\_PIOXX<br>
CONTEST\_PIO MOKO Technology LTD.<br>
Send connection request<br>
AT+TEST\_BLE\_CON:<br>
Return<br>
-TEST\_BLE\_CON: SUCCEEDED<br>
OF<br>
-TEST\_BLE\_CON: EALLED<br>
4.6.6 TEST\_PIOXX<br>
TEST\_PIOXX command can be used to query the input of GPIO after power on and s Send connection request<br>
AT+TEST\_BLE\_CON:<br>
Return<br>
+TEST\_BLE\_CON: SUCCEEDED<br>
or<br>
+TEST\_PIOXX command can be used to query the input of GPIO after power on and set<br>
output of GPIO.<br>
Query input of GPIO<br>
AT+TEST\_PIO2S=?<br>
TES Send connection request<br>
AT+TEST\_BLE\_CON: SUCCEEDED<br>
or<br>
+TEST\_BLE\_CON: FAILED<br>
4.6.6 TEST\_PIOXX<br>
TEST\_PIOXX command can be used to query the input of GPIO after power on and set<br>
output of GPIO.<br>
Query input of GPIO<br>
AT+T TEST\_BLE\_CON: SUCCEEDED<br>
THEST\_BLE\_CON: SUCCEEDED<br>
OF<br>
TEST\_PIOXX command can be used to query the input of GPIO after power on and set the<br>
TEST\_PIOXX command can be used to query the input of GPIO after power on and set \*TEST\_BLE\_CON: SUCCEEDED<br>
or<br>
\*TEST\_BLE\_CON: FAILED<br> **4.6.6 TEST\_PIOXX**<br>
TEST\_PIOXX command can be used to query the input of GPIO after power on and set the<br>
output of GPIO.<br>
AT+TEST\_PIO25: 0 # 0:1ow level; 1: high level<br>

```
AT+TEST_PIO25=?
```

```
AT+TEST_PIO26=0 +TEST_PIO26: 0
 OK OK CONTEXT CONTEXT CONTEXT CONTEXT CONTEXT CONTEXT CONTEXT CONTEXT CONTEXT CONTEXT CONTEXT CONTEXT CONTEXT CONTEXT CONTEXT CONTEXT CONTEXT CONTEXT CONTEXT CONTEXT CONTEXT CONTEXT CONTEXT CONTEXT CONTEXT CONTEXT CONT
```
![](_page_26_Figure_13.jpeg)

![](_page_27_Picture_149.jpeg)

![](_page_27_Picture_150.jpeg)